**Agência Nacional de Vigilância Sanitária - Anvisa Gerência de Processos Regulatórios – GPROR/GGREG/DIREG/ANVISA**

# **Consultas Públicas da Anvisa: saiba como participar!**

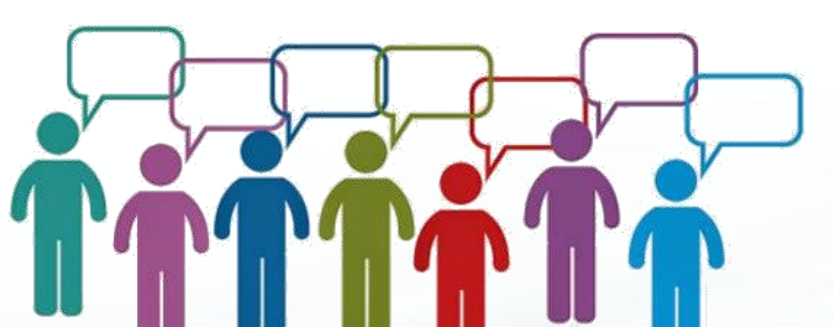

Atualizado em 02/08/2016

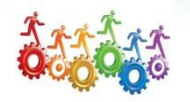

# **O que são Consultas Públicas?**

As Consultas Públicas são o principal instrumento de participação social utilizado pela Anvisa para recolher contribuições dos interessados sobre as propostas regulatórias e assim subsidiar a tomada de decisões da Agência sobre determinado ato normativo.

# **Como participar das Consultas Pública?**

Este tutorial apresenta orientações de cada etapa do formulário para os participantes das Consultas Públicas enviarem suas contribuições por meio do sistema eletrônico FormSUS.

Dúvidas? Consulte também neste tutorial a seção de [Dúvidas Frequentes,](#page-18-0) elaboradas a partir de comentários enviados pelos participantes de Consulta Pública!

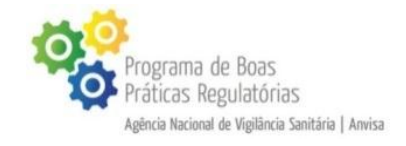

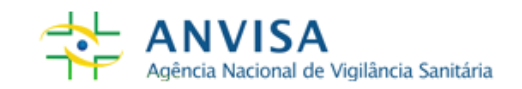

#### **ETAPA 1 - ORIENTAÇÕES**

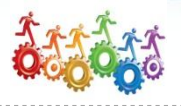

#### **Leia atentamente as orientações que se encontram no início do formulário.**

Consulta Pública nº 69/2014 - Rotulagem de produtos de higiene pessoal

Formulário | Resultado | Busca Ficha | Altera Ficha | Imprimir Formulário

- FORMULÁRIO PARA ENVIO DE CONTRIBUICÕES DA CONSULTA PÚBLICA Nº 69/2014 DA ANVISA -

Apresentação e orientações

Por meio do formulário da Consulta Pública nº 69/2014, a sociedade poderá opinar sobre obrigatoriedade na descrição da composição dos ingredientes da rotulagem de produtos de higiene pessoal, cosméticos e perfumes em língua portuguesa.

Para compreender melhor essa questão, acesse a justificativa disponibilizada pela Anvisa e leia a proposta discutida (com o texto integral da minuta). Informações complementares, notícias e outros documentos relacionados ao assunto também podem ser acessados na página da consulta pública no portal da Anvisa. Lembramos ainda que o portal trará informações sobre o andamento do processo depois de encerrado o prazo das contribuições.

Para o correto preenchimento do formulário, leia o Novo Tutorial do Formulário e Dúvidas Frequentes. Aprimorado recentemente, o tutorial apresenta as perguntas mais comuns dos participantes de consultas públicas.

A sua manifestação é importante para um processo de regulamentação cada vez mais participativo!

- Esta consulta pública se encerra em 20/01/2015 -

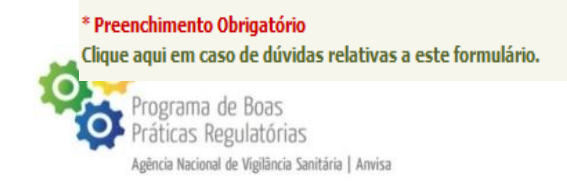

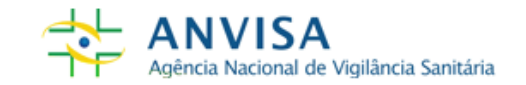

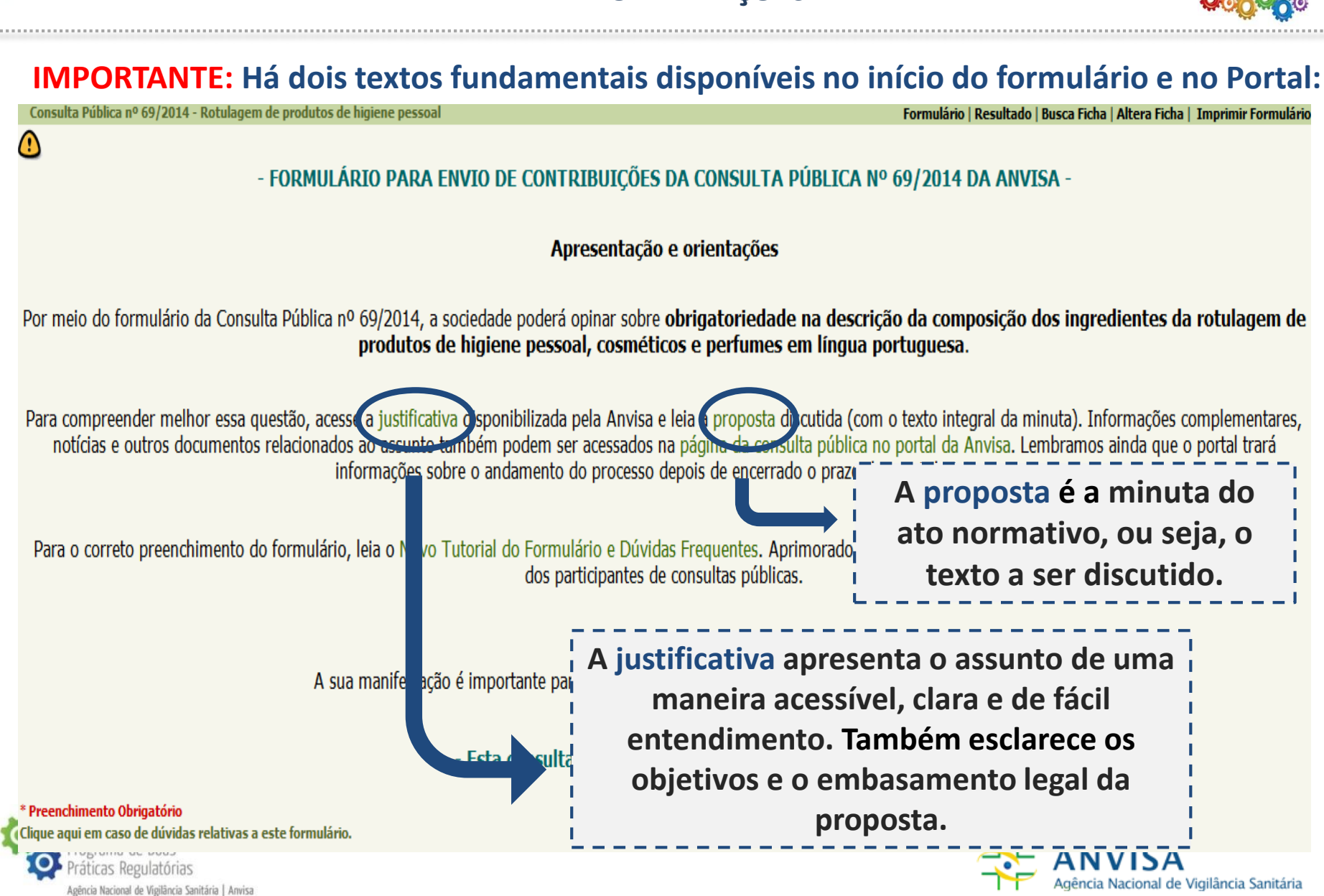

#### **ETAPA 1 - ORIENTAÇÕES**

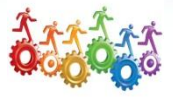

#### **ETAPA 2 - IDENTIFICAÇÃO**

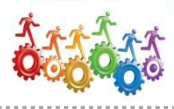

#### Dados do respondente

Nome completo do respondente: \*

Qual a origem da contribuição? \*

C Nacional

**O** Internacional

Email para contato: \*

CPF:\* Digite apenas os números do CPF, sem traço.

#### Autodeclaração de cor ou raça : \*

Em atendimento à medida da Secretaria de Políticas de Promoção da Igualdade Racial (SEPPIR), com base na Lei nº 12.288/2010, este campo é obrigatório nos formulários do Governo Federal.

Como você tomou conhecimento desta Consulta Pública? \*

Diário Oficial da União

Site da Anvisa

Ofício, carta ou e-mail da Anvisa

Outros sites

- Televisão ou rádio
- Jornais ou revistas
- Conselho, sindicato ou associação de profissionais
- Entidade de defesa do consumidor ou associação de pacientes
- Setor regulado: empresa ou entidade representativa

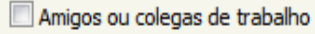

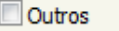

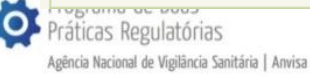

**Campos de Preenchimento Obrigatório**

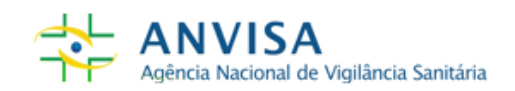

#### **ETAPA 2 - IDENTIFICAÇÃO**

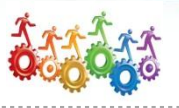

Em "Segmentos de representação", escolha:

- Pessoa física se deseja responder em seu próprio nome ; ou
- Pessoa jurídica se está respondendo em nome de uma instituição.

Em seguida, indique com qual segmento você mais se identifica. Clique aqui e [entenda melhor cada um dos segmentos de](http://portal.anvisa.gov.br/wps/wcm/connect/540bc28045bc73ae8b17cb8afb730487/Explicacao_segmentos.pdf?MOD=AJPERES)  representação.

#### **Pessoa física:**

#### Segmentos de Representação

A sua contribuição será feita em nome de uma pessoa física ou uma pessoa iurídica?<sup>\*</sup>

Escolha a opção Pessoa física se deseja responder em seu próprio nome ou Pessoa jurídica se está respondendo *oficialmente* em nome de uma empresa privada, entidade de classe, associação, instituição acadêmica, etc.

#### <sup>O</sup> Pessoa física

Pessoa jurídica

#### Estado: \*

Em qual desses segmentos você se identifica? \* Consulte aqui as orientações sobre a identificação dos segmentos

Profissional de saúde

O Outro profissional relacionado ao tema da consulta pública

Pesquisador ou membro da comunidade científica

Cidadão ou consumidor

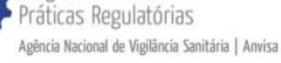

#### **Pessoa jurídica:**

#### Segmentos de Representação

A sua contribuição será feita em nome de uma pessoa física ou uma pessoa iurídica?<sup>\*</sup>

Escolha a opção Pessoa física se deseja responder em seu próprio nome ou Pessoa jurídica se está respondendo *oficialmente* em nome de uma empresa privada, entidade de classe, associação, instituição acadêmica, etc.

Pessoa física

<sup>O</sup> Pessoa jurídica

Nome da instituição: \*

```
CMP1:
```
Digite o número do CNPJ com os caracteres

E-mail corporativo: \*

Estado: \*

Em qual desses segmentos você se identifica? \* Consulte aqui as orientações sobre a identificação dos segmentos

O Órgão ou entidade do poder público

© Entidade de defesa do consumidor ou associação de pacientes

© Conselho, sindicato ou associação de profissionais

Setor regulado: empresa ou entidade representativa

O Outro

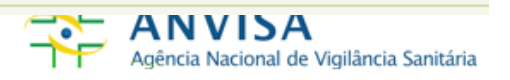

#### **ETAPA 3 - CONTRIBUIÇÃO**

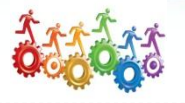

Há campos para contribuição sobre cada parte da norma e ao final um campo para comentário geral [\(slide 9](#page-8-0)). Assim, os participantes podem se manifestar sobre as partes do texto que tiverem interesse, de modo a facilitar a análise das contribuições e deixar claro para qual dispositivo da proposta normativa está sendo proposta a alteração.

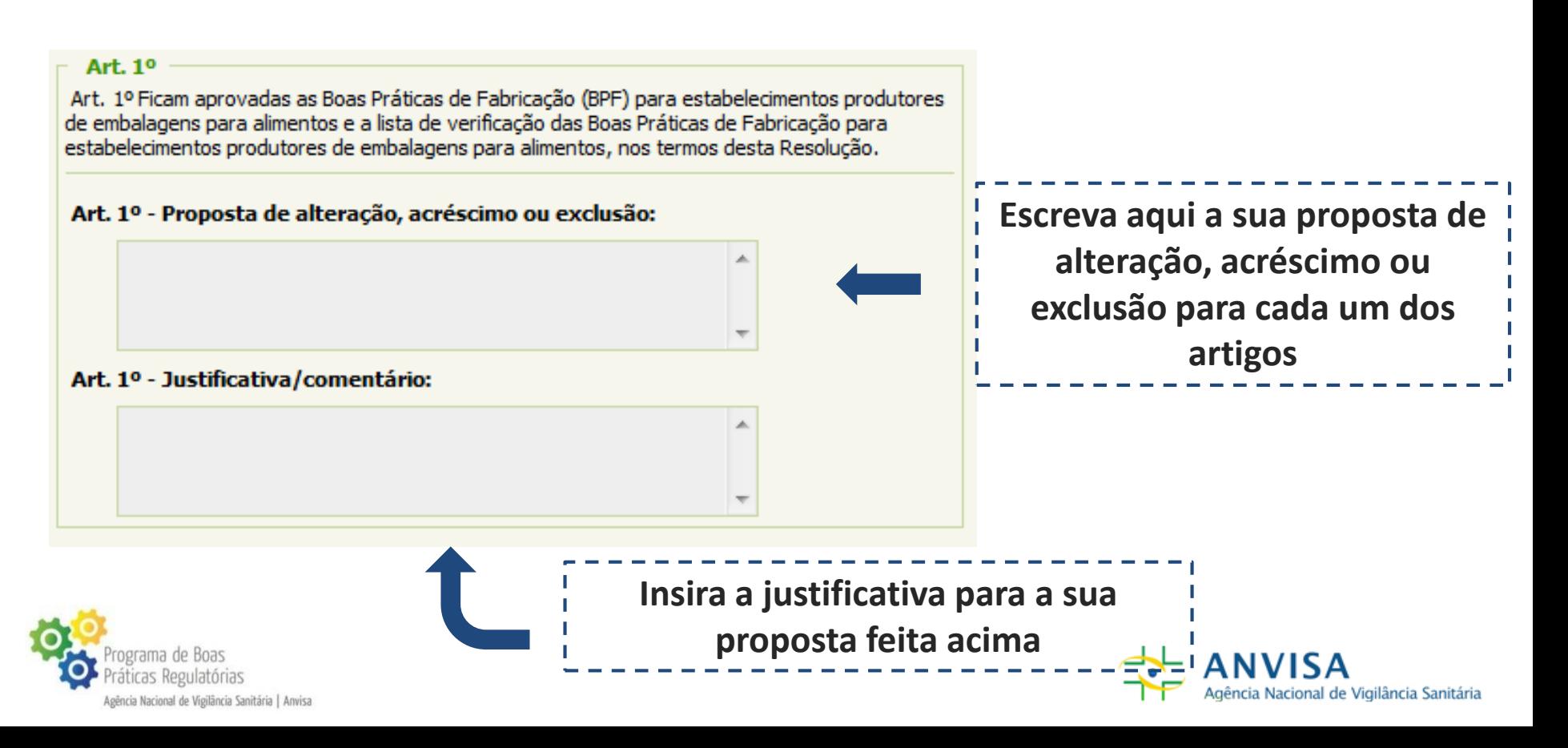

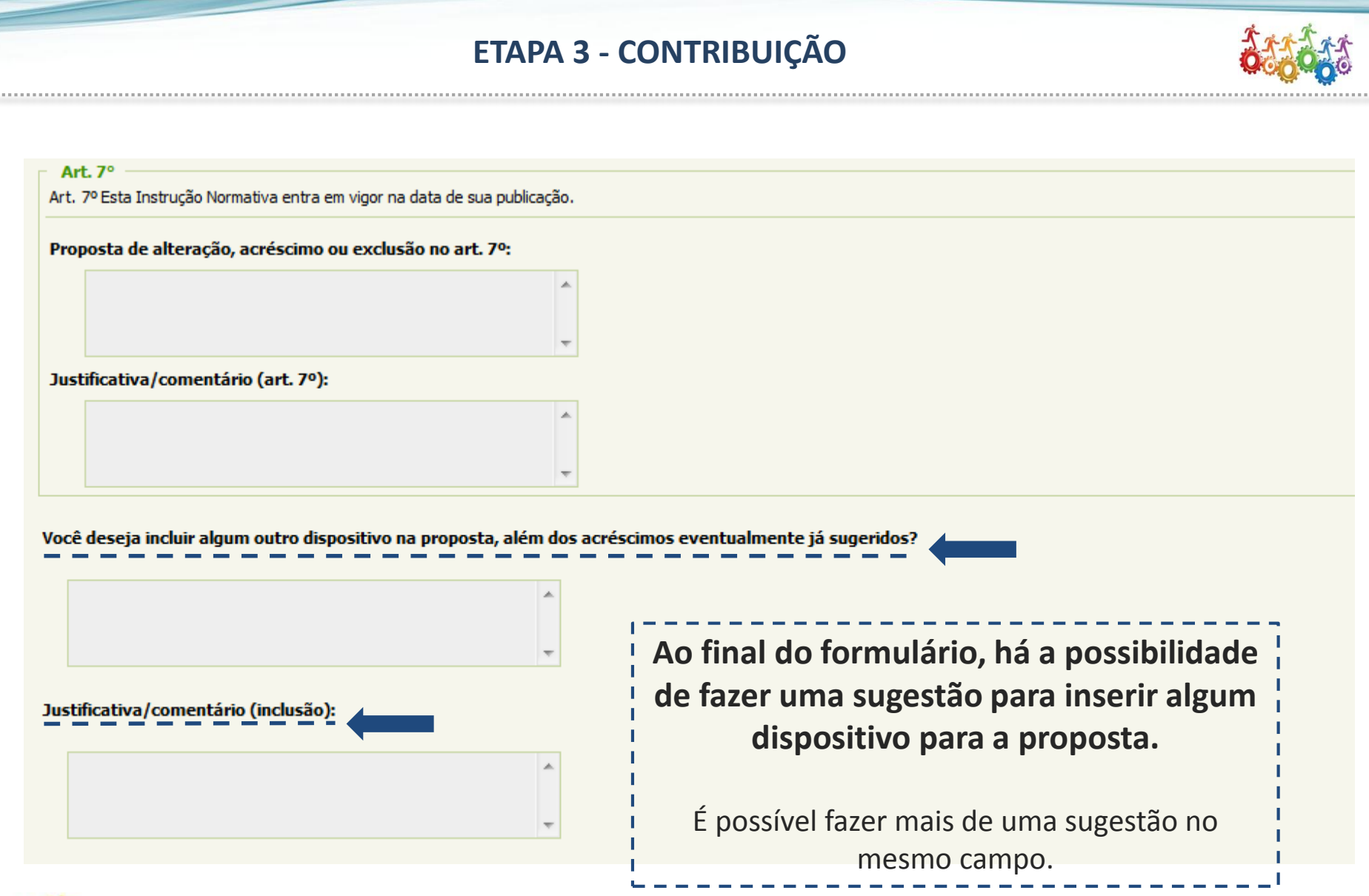

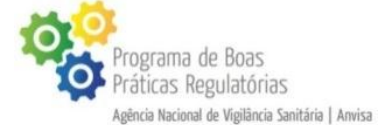

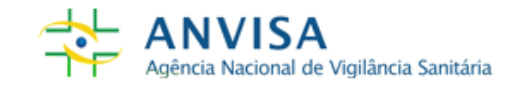

#### **ETAPA 3 - CONTRIBUIÇÃO**

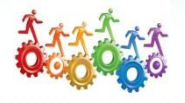

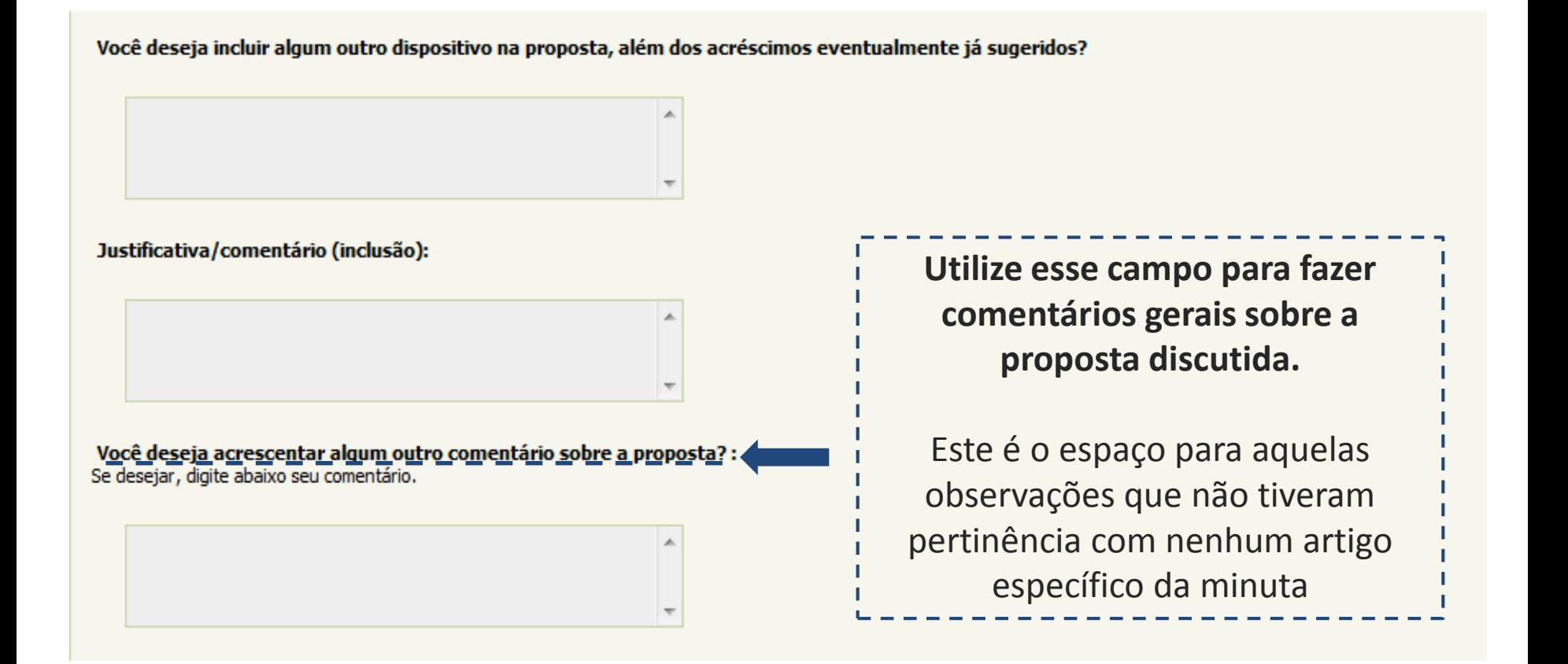

<span id="page-8-0"></span>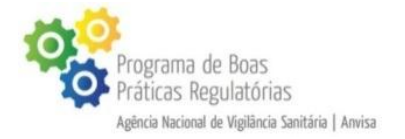

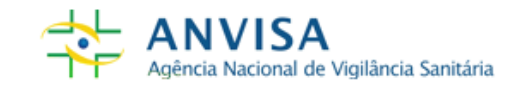

#### **ETAPA 4 - PERGUNTAS AVALIATIVAS DA PROPOSTA**

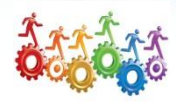

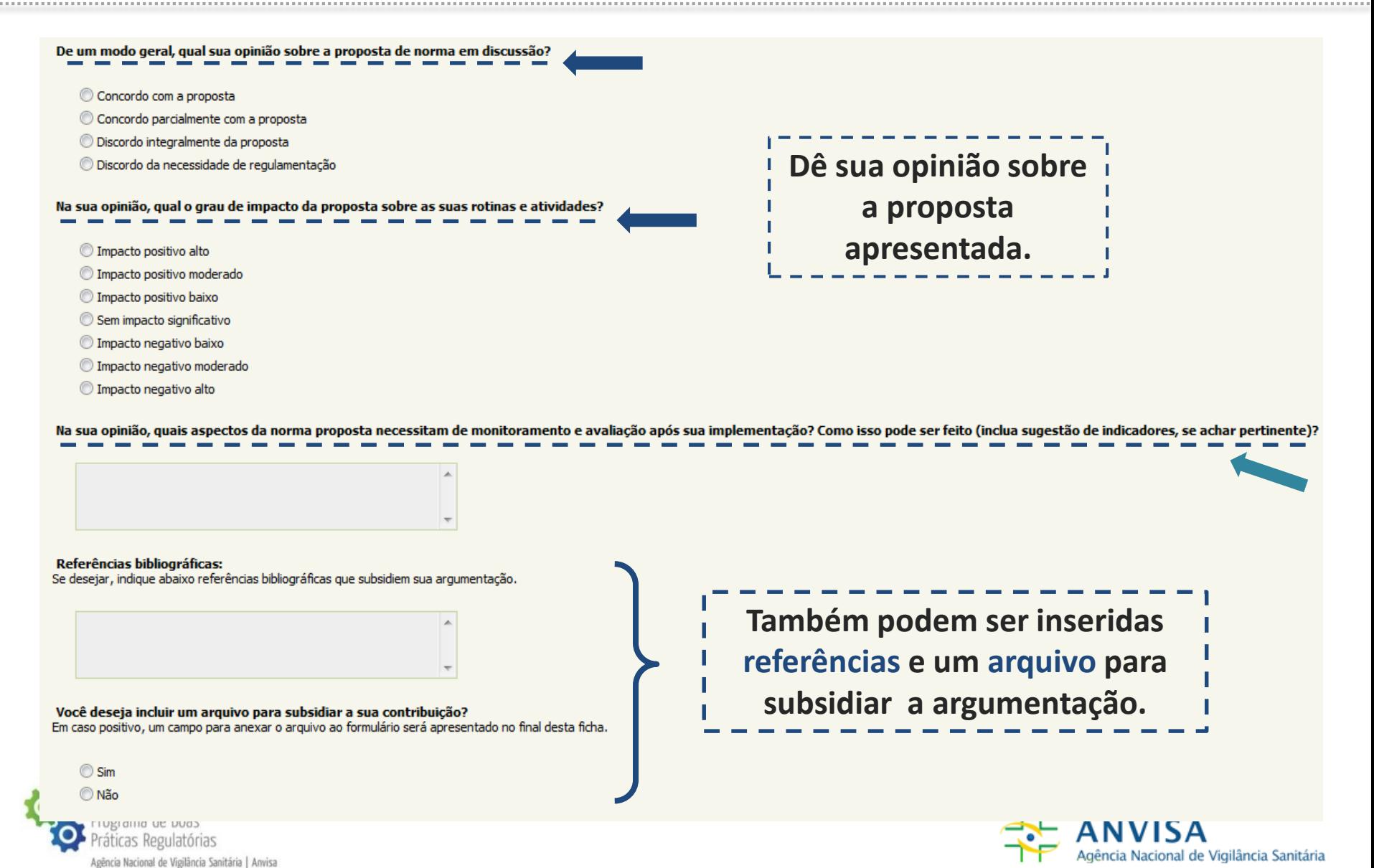

# **ETAPA 5 - AVALIAÇÃO DO FORMULÁRIO DA CONSULTA PÚBLICA**

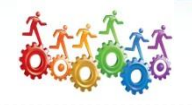

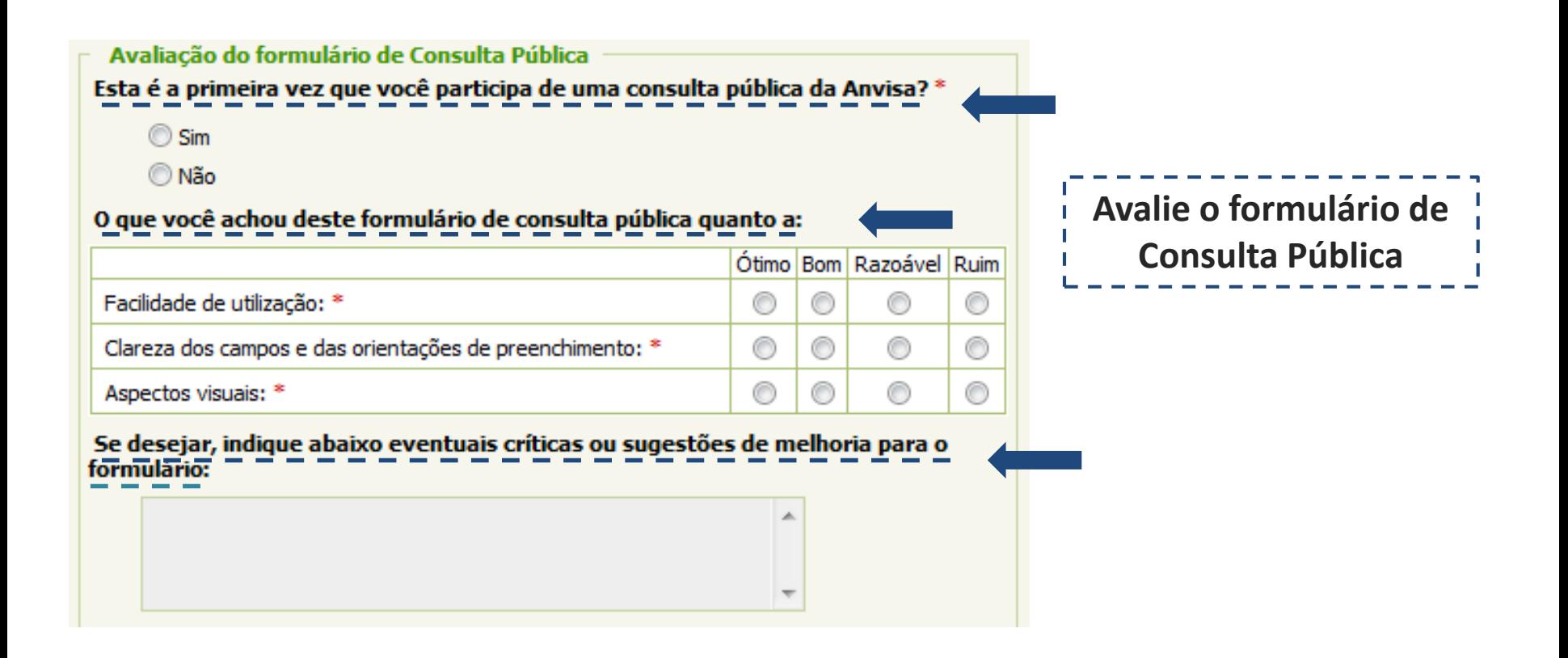

É importante que sejam apontadas sugestões e críticas ao sistema, para que possamos aprimorar nossos serviços.

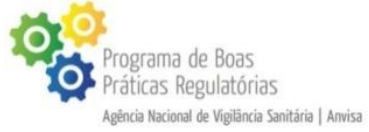

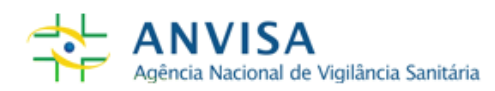

#### **ETAPA FINAL – ENVIO DAS CONTRIBUIÇÕES**

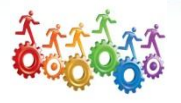

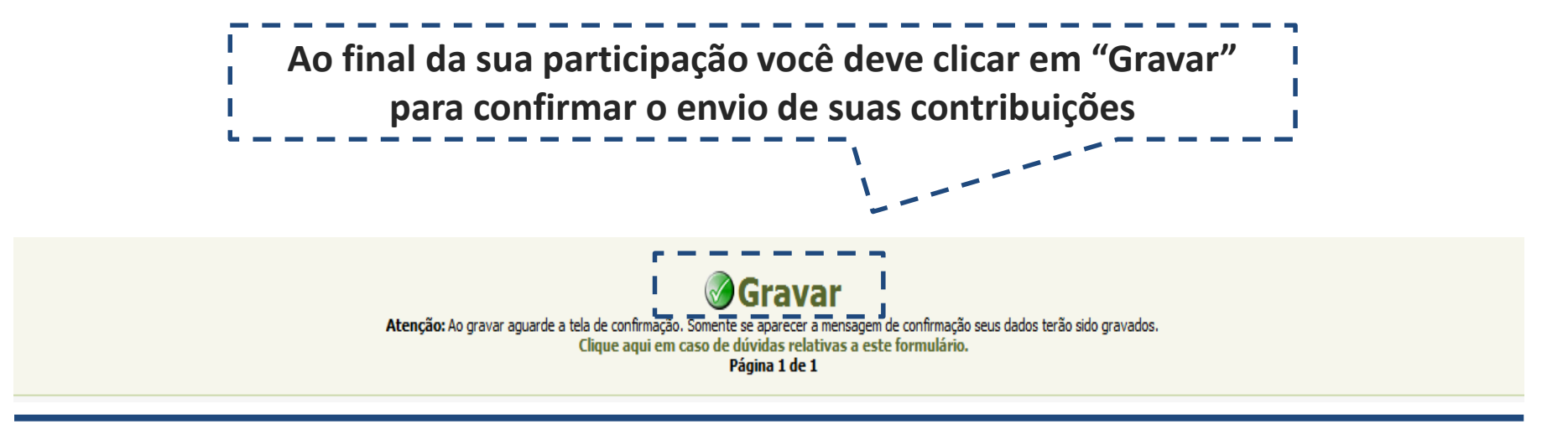

Ao clicar em **"Gravar**", as contribuições serão registradas e será gerado um **Número de Protocolo**. Você deve anotá-lo, pois somente com ele será possível alterar os seus comentários e respostas, caso identifique a necessidade durante o prazo de contribuição.

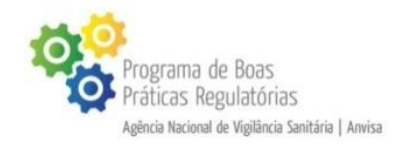

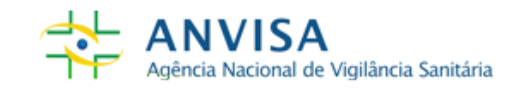

### **PROTOCOLO DE CONFIRMAÇÃO / ALTERAÇÃO**

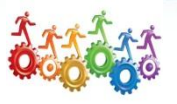

#### **Guarde o número de protocolo!**

Ele é indispensável caso deseje alterar ou complementar as suas contribuições durante o prazo da Consulta Pública

**Agência Nacional** de Vigilância Sanitária

**Consulta Pública BPF Excipientes Farmacêuticos** 

Formulário | Resultado | Busca Ficha | Altera Ficha | Imprimir Formulário

Seu formulário foi enviado!

ograma de Boa:

icas Regulatórias

gência Nacional de Vigilância Sanitária | Anvisa

Para visualizar estatísticas e contribuições recebidas nesta consulta, clique em "resultados" e "busca ficha", respectivamente, no canto superior direito da tela.

Anote o protocolo a seguir para alterar futuramente o seu cadastro! Formulários: Consulta Pública BPF Excipientes Farmacêuticos http://formsus.datasus.gov.br/site/formulario.php?id\_aplicacao=8354&acao=alterar **Endereco: E** emHjTSJnyYChw **Protocolo:** Imprimir **Consulta Pública BPF Excipientes** Nome completo do respondente:

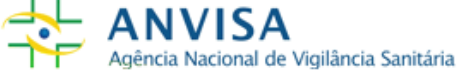

**ALTERANDO OU COMPLEMENTANDO UMA CONTRIBUIÇÃO**

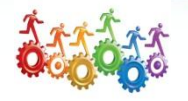

Agência Nacional de Vigilância Sanitária

Para alterar ou acrescentar informações em um formulário gravado ou interrompido, clique em **"Altera Ficha"** e **insira o número de seu protocolo**

#### Atenção: essa opção só é possível durante o período em que a consulta pública estiver aberta!

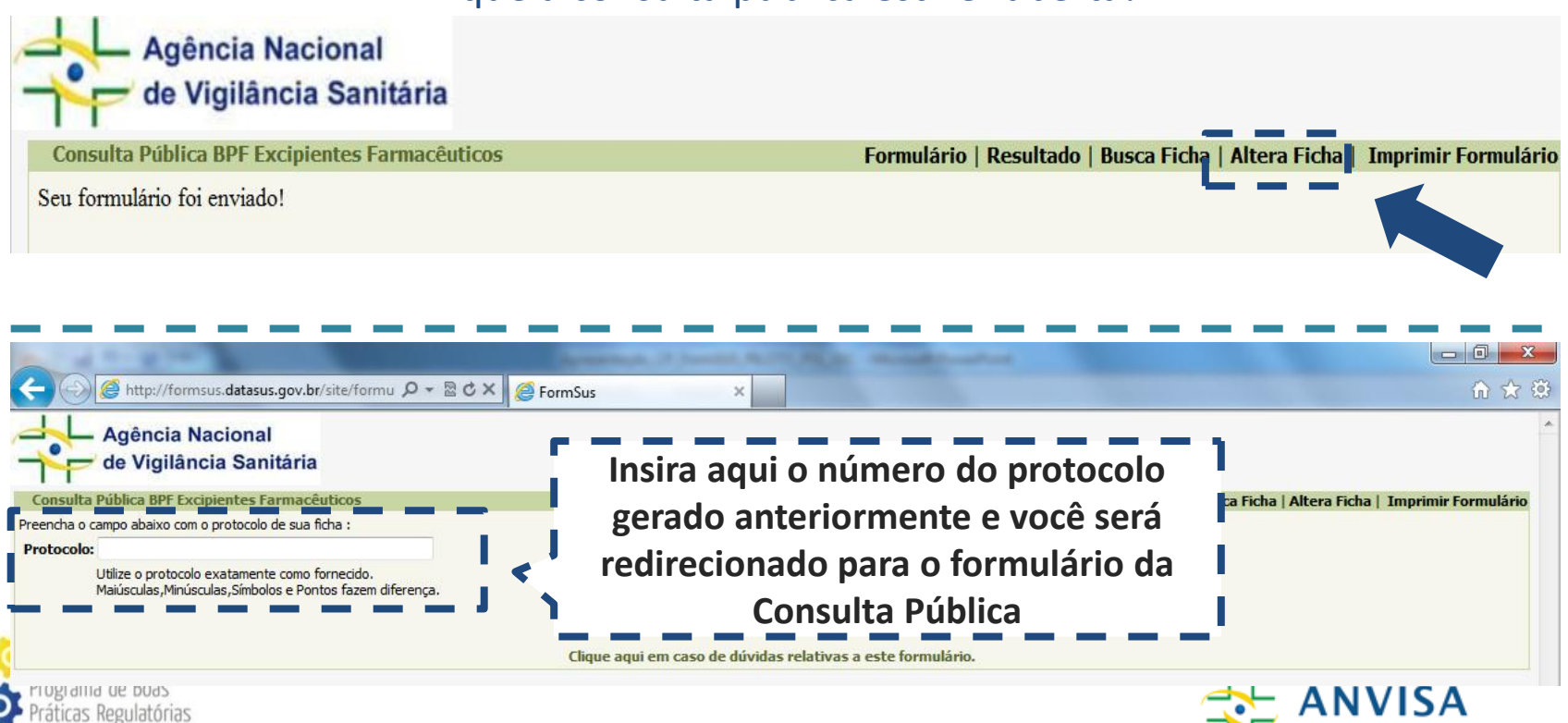

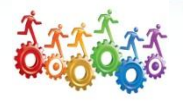

Você pode acompanhar em tempo real todas as contribuições encaminhadas pelos participantes da consulta pública. Para visualizá-las, clique em **"Resultado"**

#### **Não é necessário enviar uma contribuição para utilizar essa opção!**

Consulta Pública nº 69/2014 - Rotulagem de produtos de higiene pessoal Formulário | Resultado | Busca Ficha | Altera Ficha | Imprimir Formulár - FORMULÁRIO PARA ENVIO DE CONTRIBUIÇÕES DA CONSULTA PÚBLICA Nº 69/2014 DA ANVISA

Apresentação e orientações

Por meio do formulário da Consulta Pública nº 69/2014, a sociedade poderá opinar sobre obrigatoriedade na descrição da composição dos ingredientes da rotulagem de produtos de higiene pessoal, cosméticos e perfumes em língua portuguesa.

Para compreender melhor essa questão, acesse a justificativa disponibilizada pela Anvisa e leja a proposta discutida (com o texto integral da minuta). Informações complementares, notícias e outros documentos relacionados ao assunto também podem ser acessados na página da consulta pública no portal da Anvisa. Lembramos ainda que o portal trará informações sobre o andamento do processo depois de encerrado o prazo das contribuições.

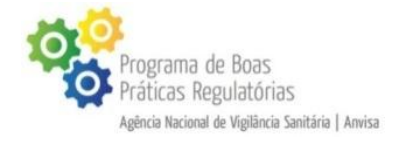

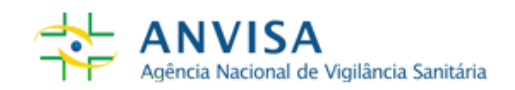

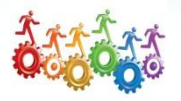

Agência Nacional de Vigilância Sanitária

# Será exibida uma tela com dados e gráficos com as informações preenchidas pelos participantes da Consulta Pública

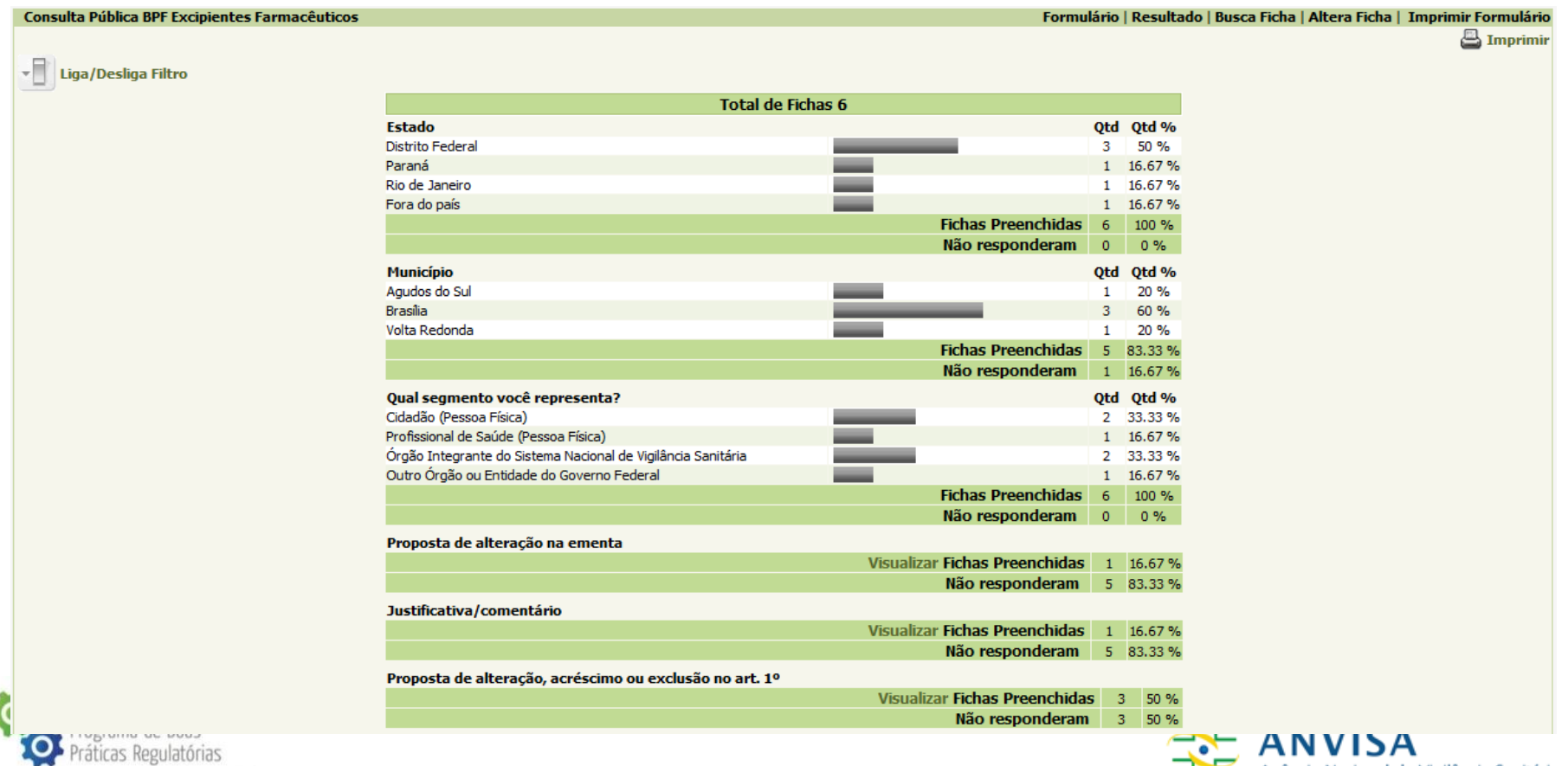

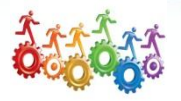

# É possível ler todas as respostas dadas a um item específico, clicando em **"Visualizar"**

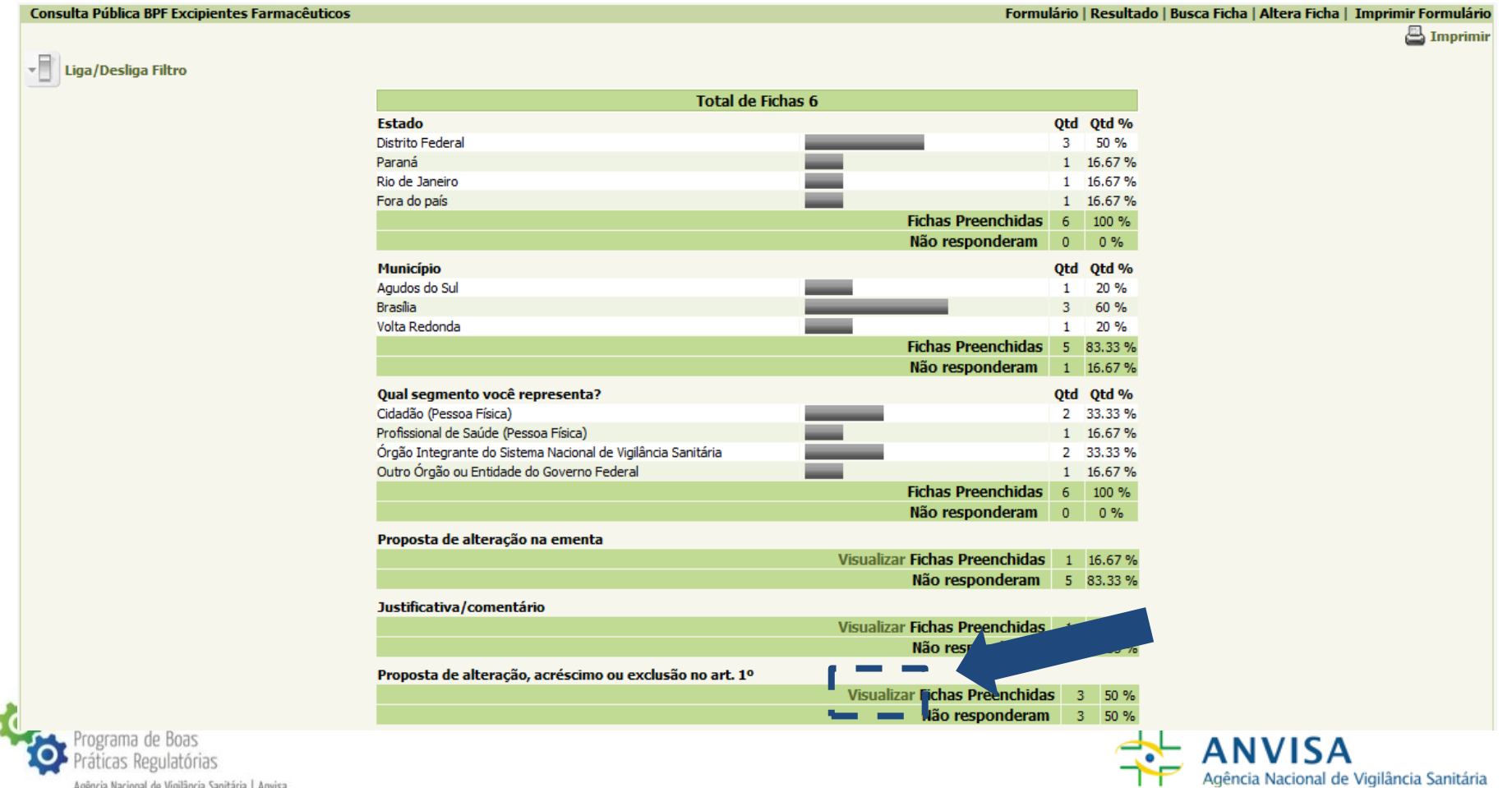

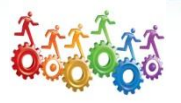

#### Serão listados todos as fichas nas quais há contribuições para o item escolhido. Caso queira, você pode ler uma ficha completa, clicando no botão

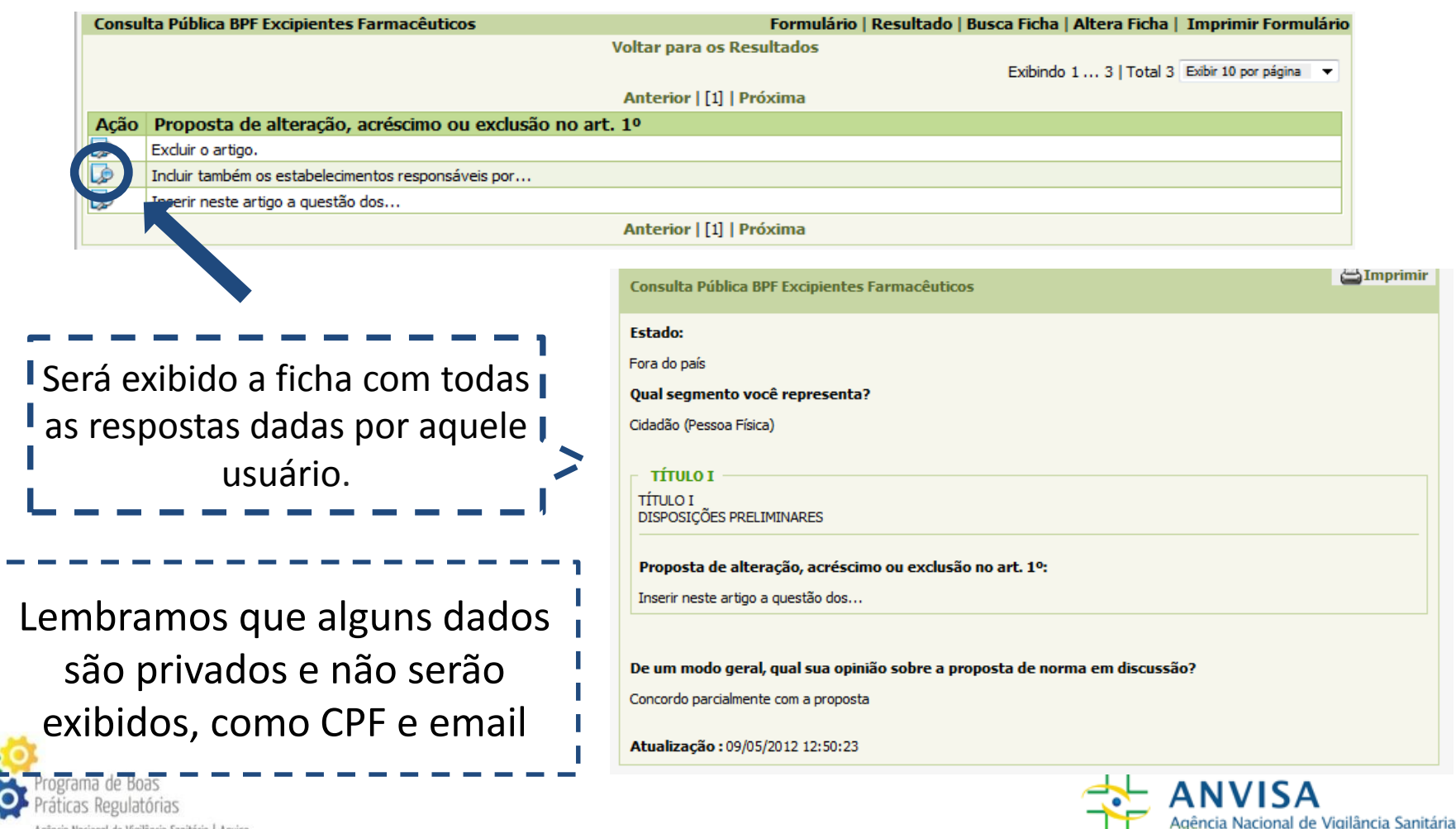

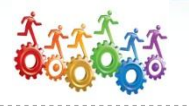

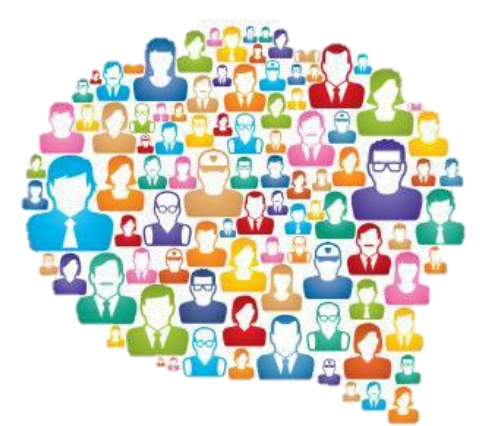

<span id="page-18-0"></span>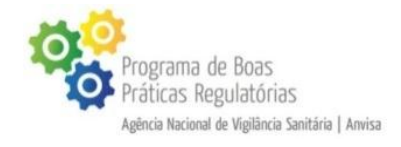

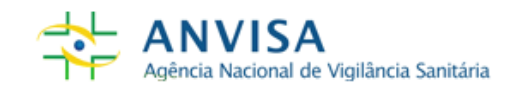

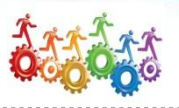

icia Nacional de Vigilância Sanitária

- 1) [A letra do formulário é muito pequena. Como](#page-20-0) faço para aumentá-la?
- 2) É obrigatório o preenchimento do campo "Auto declaração de cor ou raça"? A minha [contribuição será analisada de forma diferente](#page-22-0)  de acordo com a minha resposta?
- 3) [Antes de contribuir, gostaria de aprofundar os](#page-26-0) conhecimentos sobre o assunto discutido. Onde posso conseguir essas informações?
- 4) [Como posso realizar a minha contribuição em](#page-29-0)  nome de uma empresa (pessoa jurídica)?
- 5) Tenho dúvidas sobre qual segmento que é [mais adequado para a minha identificação.](#page-33-0) Como proceder?
- 6) [Posso formatar o texto da minha](#page-34-0)  contribuição?
	- Quais são os campos obrigatórios do formulário?

<span id="page-19-0"></span>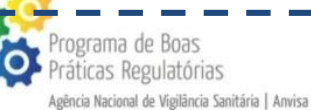

- 8) Gostaria de contribuir sobre aspectos gerais [da proposta, sem vincular a contribuição aos](#page-36-0)  dispositivos já prontos. É possível?
- 9) [É possível propor alterações nos títulos dos](#page-37-0) capítulos, seções, subseções, etc.?
- 10) [Posso enviar a minha contribuição no campo](#page-38-0)  "Inserir arquivo"?
- 11) [É possível parar o preenchimento e continuar](#page-39-0) em momento posterior?
- 12) [É possível completar ou alterar uma](#page-40-0)  contribuição já gravada?
- 13) [Perdi o número do meu protocolo. E agora?](#page-43-0)
- 14) Tenho dúvidas sobre a consulta pública ou [sobre o preenchimento do formulário. Como](#page-44-0) posso solicitar esclarecimento?
- 15) [Realizei a minha contribuição. O que](#page-45-0)  acontece agora?

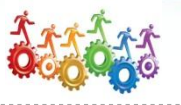

 $\Box$ 

#### **1) A letra do formulário é muito pequena. Como faço para aumentá-la?**

Para melhorar a visualização do formulário, é possível dar zoom na página. Para isso, clique, no menu "Exibir", em "Zoom". Depois, selecione a opção desejada.

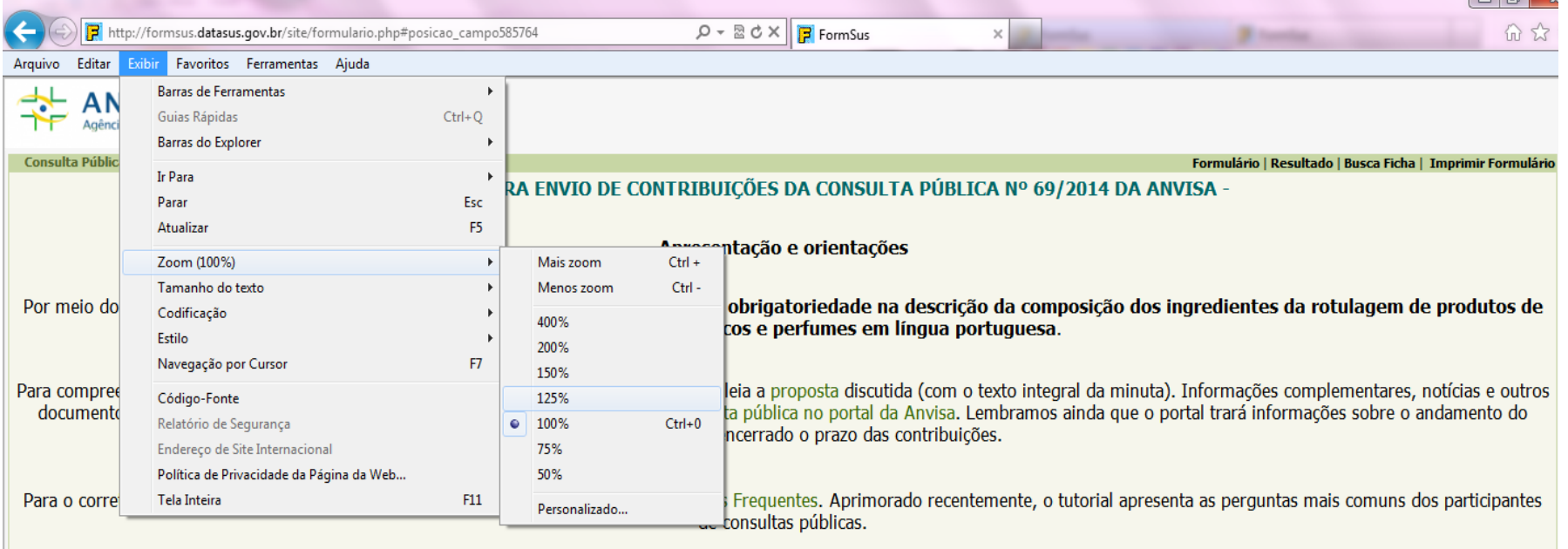

<span id="page-20-0"></span>A sua manifestação é importante para um processo de regulamentação cada vez mais participativo!

- Esta consulta pública se encerra em 20/01/2015 -

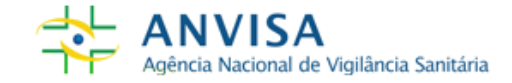

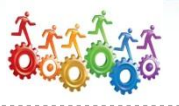

#### **1) A letra do formulário é muito pequena. Como faço para aumentá-la? (Cont.)**

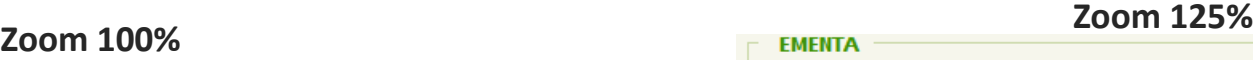

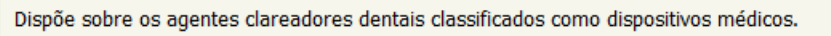

#### **EMENTA - Proposta de alteração:**

Dispõe sobre os agentes clareadores dentais classificados como dispositivos médicos.

#### **EMENTA - Justificativa/comentário:**

**Zoom 150%**

#### **FMFNTA**

Dispõe sobre os agentes dareadores dentais dassificados como dispositivos médicos.

Dispõe sobre os agentes clareadores dentais classificados como dispositivos

Dispõe sobre os agentes clareadores dentais classificados como dispositivos médicos.

#### **EMENTA - Proposta de alteração:**

Dispõe sobre os agentes clareadores dentais classificados como dispositivos médicos.

#### **EMENTA - Justificativa/comentário:**

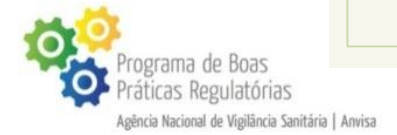

**EMENTA** 

médicos.

**EMENTA - Proposta de alteração:** 

**EMENTA - Justificativa/comentário:** 

[Retornar à lista de perguntas](#page-19-0)

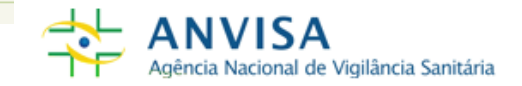

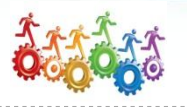

#### **2) É obrigatório o preenchimento do campo "Autodeclaração de cor ou raça"? A minha contribuição será analisada de forma diferente de acordo com a minha resposta?**

Segundo a [Secretaria de Políticas de Promoção da Igualdade Racial,](http://seppir.gov.br/) a *autodeclaração de cor ou raça é obrigatória nos registros administrativos, cadastros, formulários e bases de dados do Governo Federal* [desde de dezembro de 2012, em conformidade com a Lei nº](http://www.planalto.gov.br/ccivil_03/_Ato2007-2010/2010/Lei/L12288.htm) 12.288, de 20 de julho de 2010. A medida visa "orientar os órgãos públicos federais na adoção de ações de promoção da igualdade racial".

# campo, portanto, serve para fins estatísticos, de modo que não influenciará na análise das contribuições.

Fonte: [Quesito 'cor ou raça' é adotado em registros administrativos do Governo Federal](http://www.seppir.gov.br/noticias/ultimas_noticias/2013/02/quesito-2018raca-cor2019-e-adotado-em-registros-administrativos-do-governo-federal) - SECRETARIA DE POLÍTICAS DE PROMOÇÃO DA IGUALDADE RACIAL

<span id="page-22-0"></span>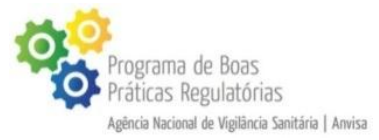

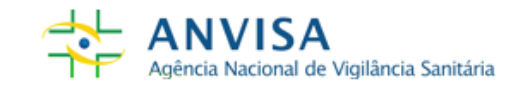

[Retornar à lista de perguntas](#page-19-0)

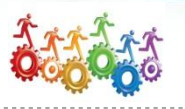

### **3) Antes de contribuir, gostaria de aprofundar os conhecimentos sobre o assunto discutido. Onde posso conseguir essas informações?**

O primeiro documento que deve ser lido é a **Justificativa** da consulta pública. Ou seja, *em linguagem simplificada*, a Anvisa apresenta os motivos que levaram à necessidade de criação de um regulamento técnico. Além dessas, mais informações podem estar presentes, como objetivo da norma, embasamento legal, contexto ou outras questões polêmicas.

O papel da Justificativa é ajudar o participante a entender quais são os principais pontos discutidos da consulta pública.

Esse documento está presente no formulário (texto de abertura) e na página da consulta pública.

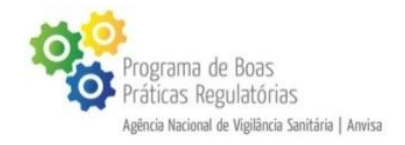

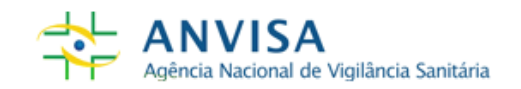

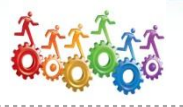

#### **3) Antes de contribuir, gostaria de aprofundar os conhecimentos sobre o assunto discutido. Onde posso conseguir essas informações? (Cont.)**

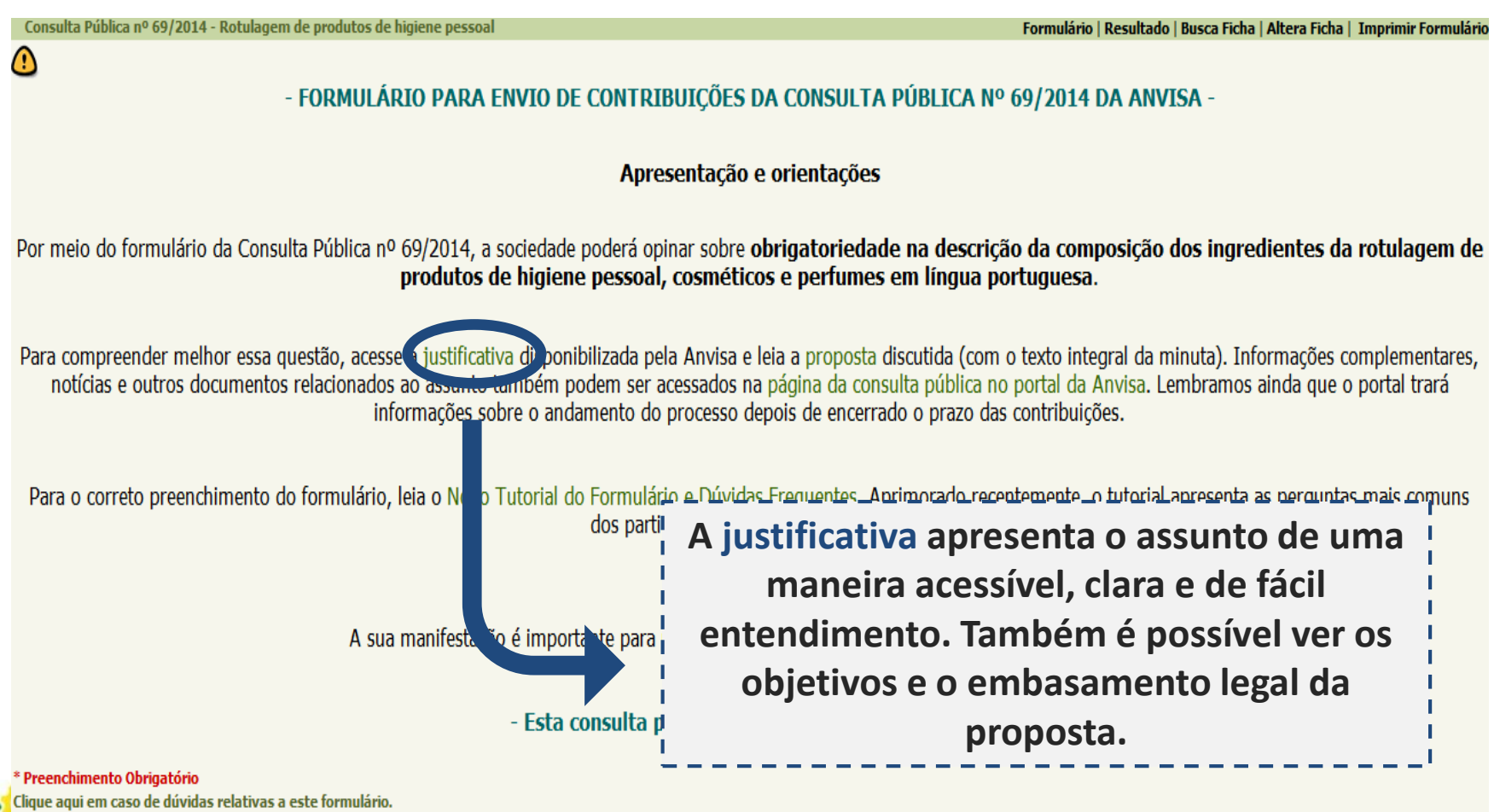

ticas Regulatórias Agência Nacional de Vigilância Sanitária | Anvisa

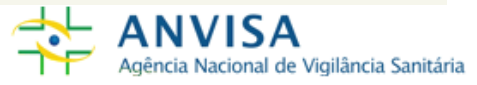

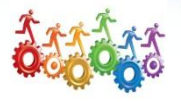

#### Regulação Sanitária / Assuntos de interesse / Consultas Publicas / Assuntos de interesse / Consultas Públicas em andamento

voltar

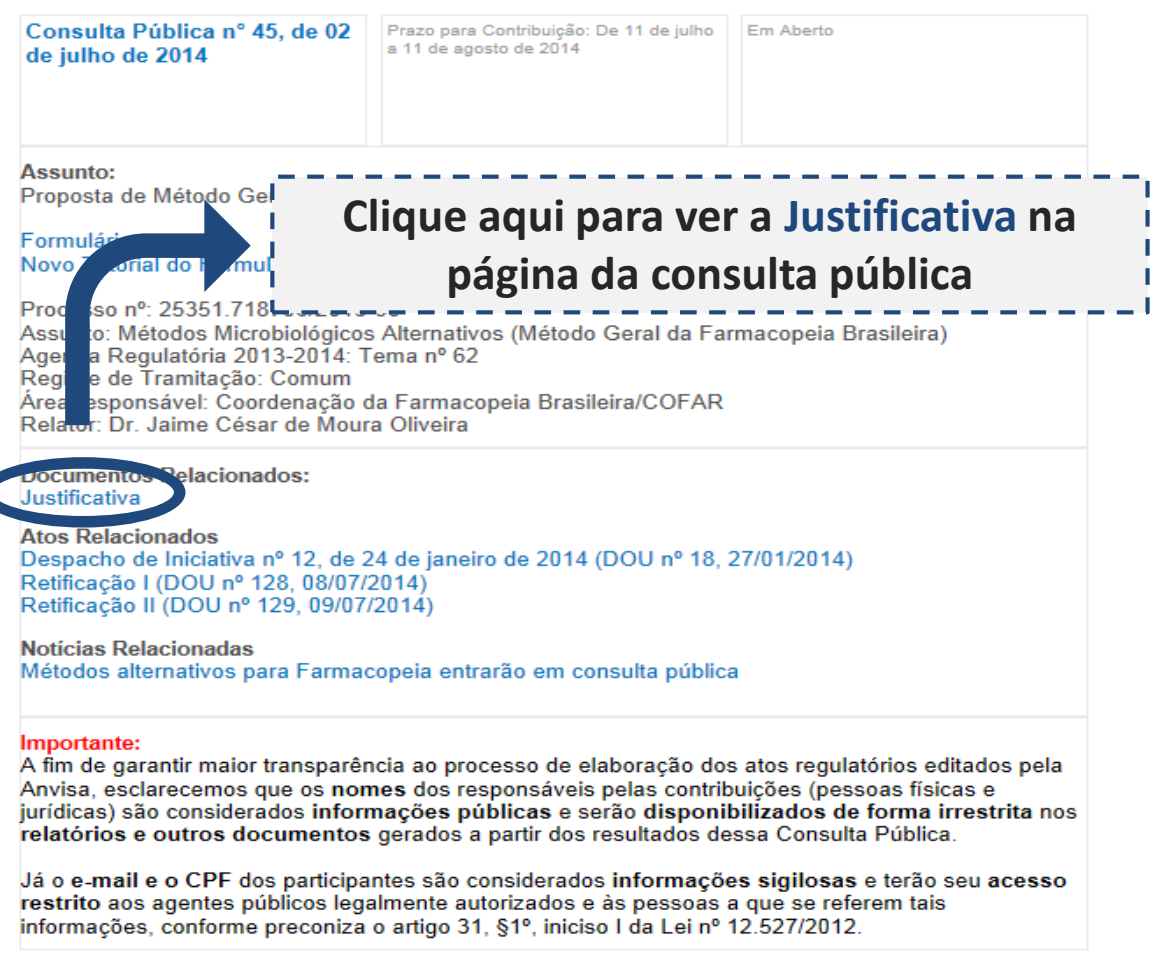

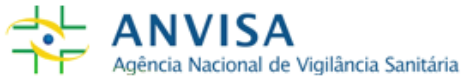

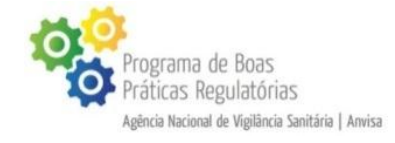

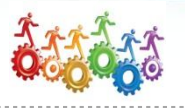

**3) Antes de contribuir, gostaria de aprofundar os conhecimentos sobre o assunto discutido. Onde posso conseguir essas informações? (cont.)**

#### Outro documento importante é a **proposta** do ato normativo. Nesse arquivo está o texto integral da minuta.

#### Esse documento está disponível no formulário (texto de abertura) e na página da consulta.

<span id="page-26-0"></span>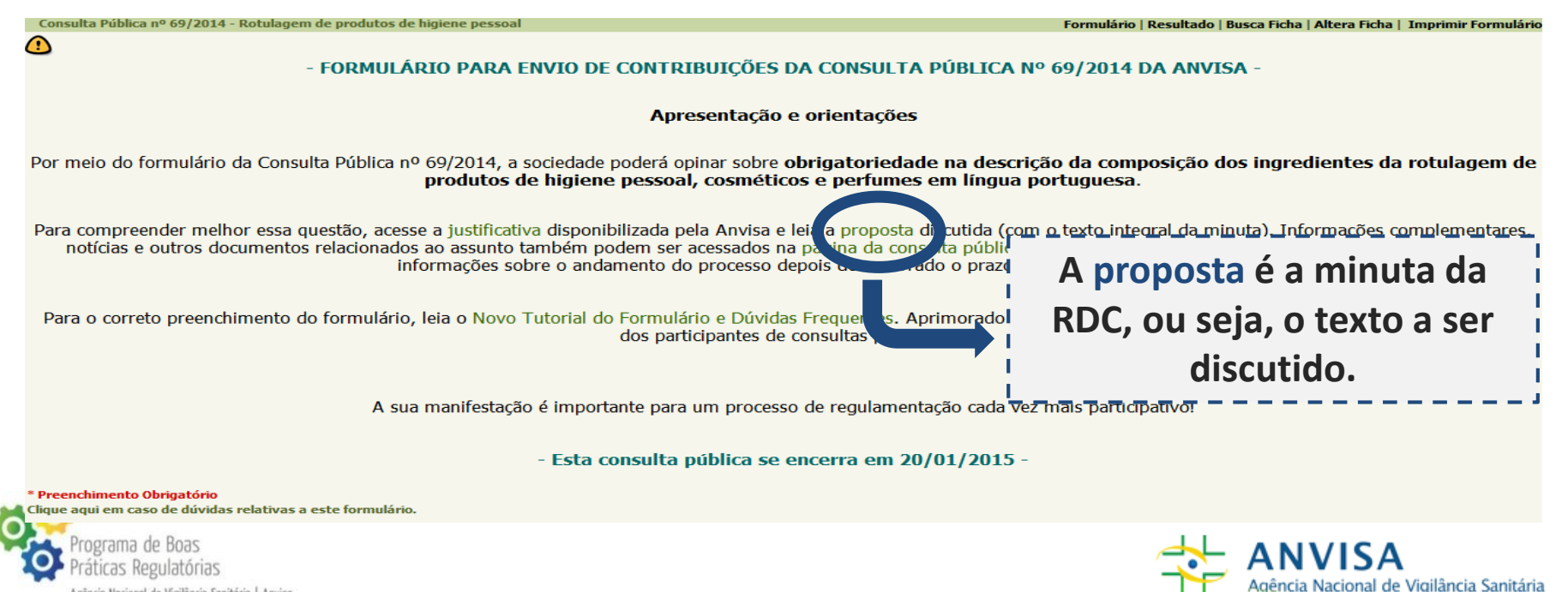

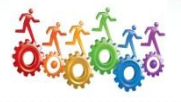

#### Regulação Sanitária / Assuntos de interesse / Consultas Publicas / Assuntos de interesse / Consultas Públicas em andamento

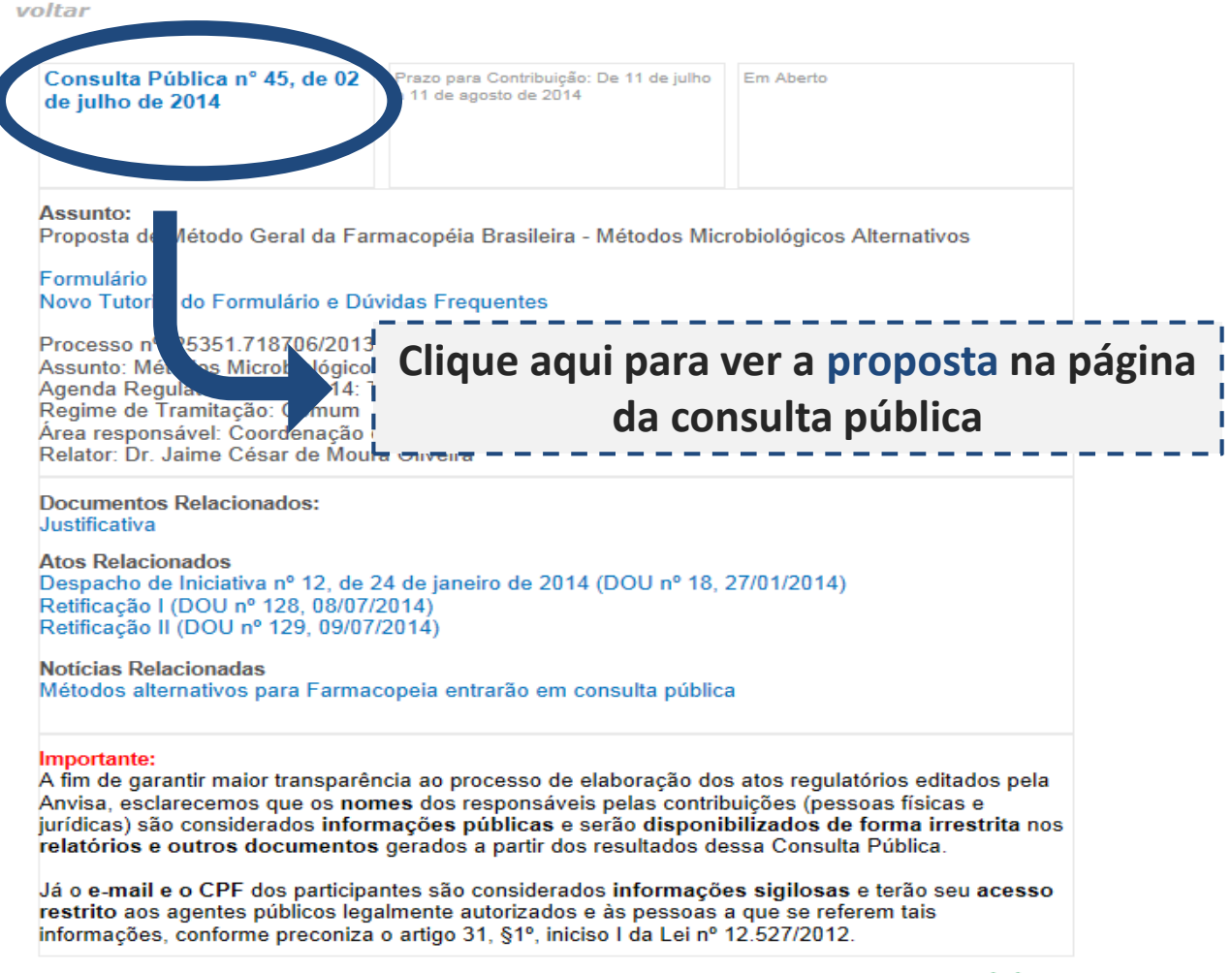

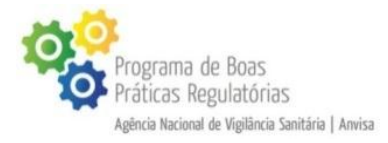

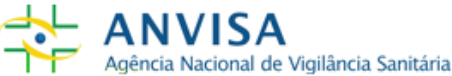

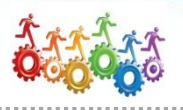

**3) Antes de contribuir, gostaria de me aprofundar meus conhecimentos sobre o assunto discutido. Onde posso conseguir essas informações? (Cont.)**

Se o participante desejar obter mais informações sobre o assunto ou tiver dúvidas sobre a consulta pública, poderá ainda entrar em contato com a área responsável pela proposta, clicando no link disponível no próprio formulário:

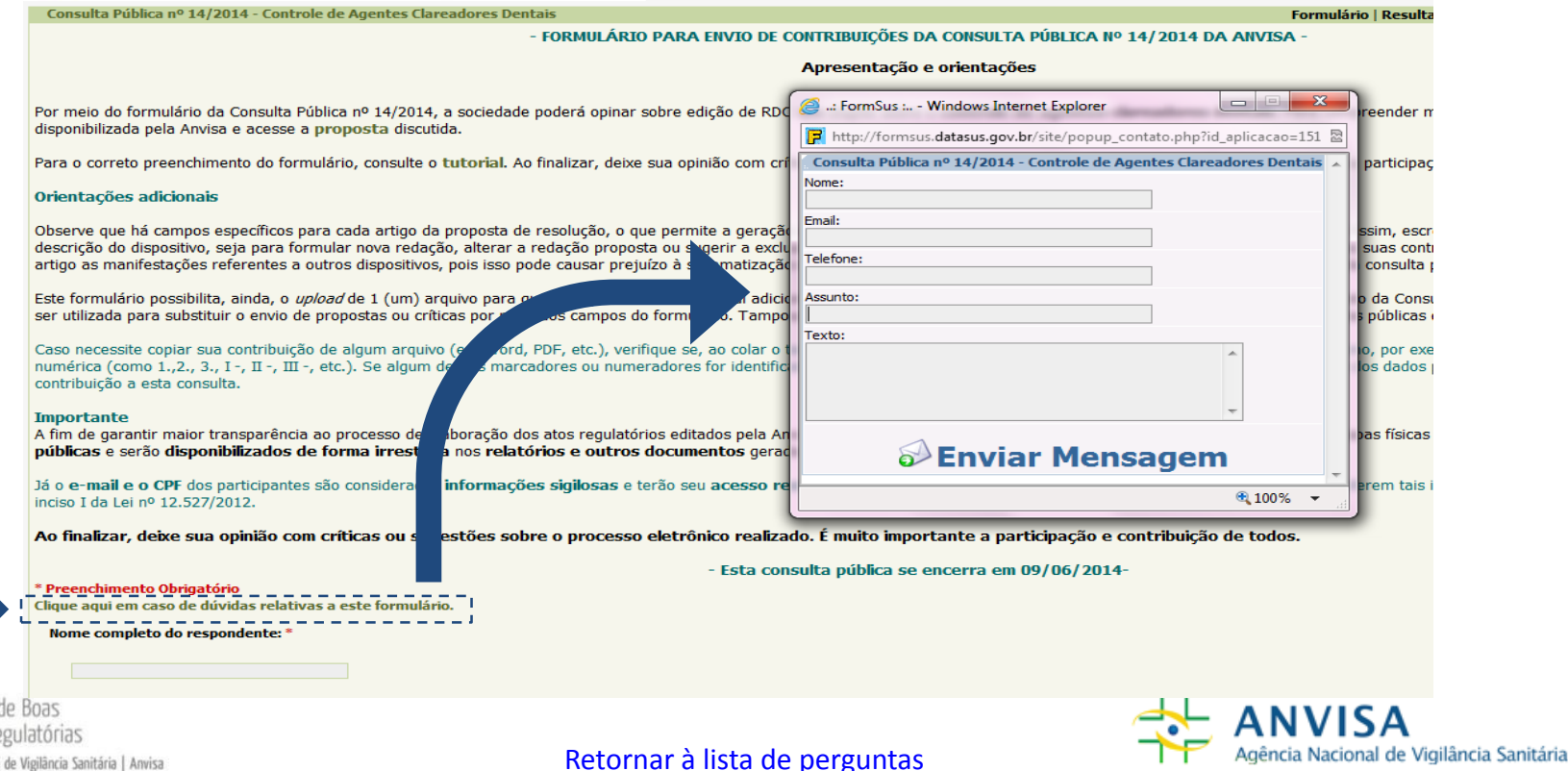

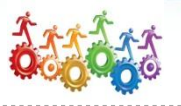

#### **4) Como posso realizar a minha contribuição em nome de uma entidade (associação, empresa, organização, sindicato, etc.)?**

Para realizar a contribuição em nome de uma empresa, o participante deve primeiro preencher, no início do formulário, os seus dados pessoais (Origem da contribuição, nome completo, CPF, e-mail, autodeclaração de cor ou raça, etc.).

**Preencha os seus dados pessoais**

<span id="page-29-0"></span>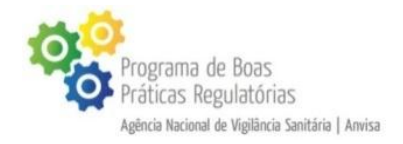

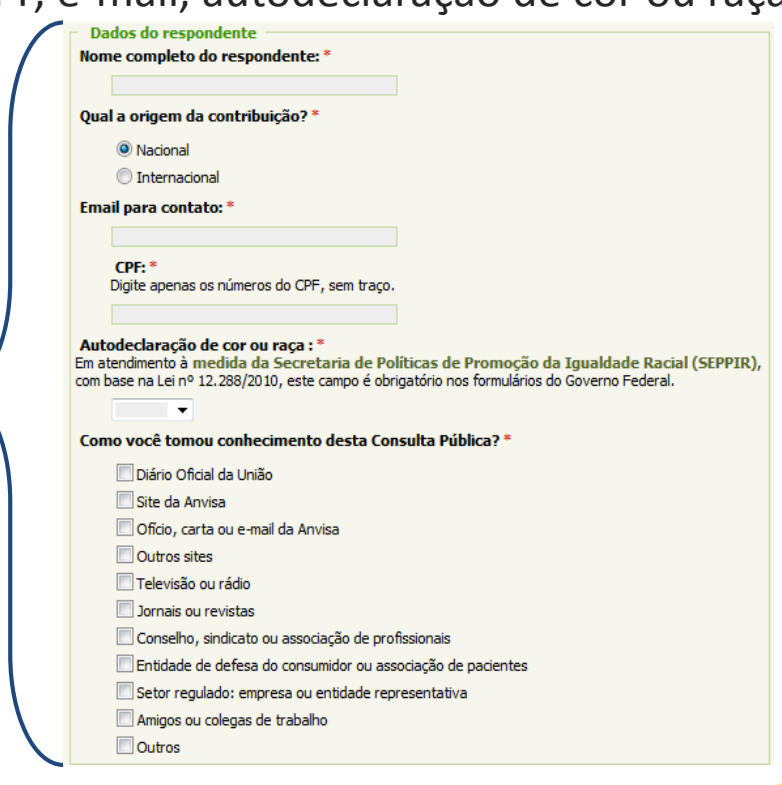

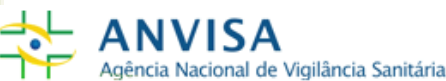

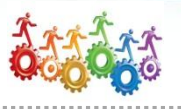

**4) Como posso realizar a minha contribuição em nome de uma entidade (associação, empresa, organização, sindicato, etc.)? (Cont.)**

No campo "A sua contribuição será feita em nome de uma pessoa física ou uma pessoa jurídica?", selecione a opção "Pessoa jurídica". Somente marque essa alternativa se você estiver respondendo *oficialmente* em nome de uma empresa, órgão, conselho, etc.

Segmentos de Representação

# **Selecione a opção "Pessoa Jurídica"**

A sua contribuição será feita em nome de uma pessoa física ou uma pessoa jurídica? \* Escolha a opção Pessoa física se deseja responder em seu próprio nome ou Pessoa jurídica se está respondendo *oficialmente* em nome de uma empresa privada, entidade de classe, associação, instituição acadêmica, etc.

Pessoa física

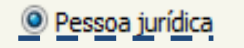

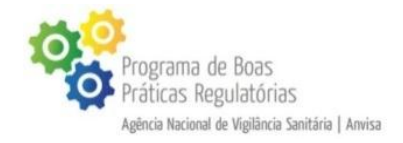

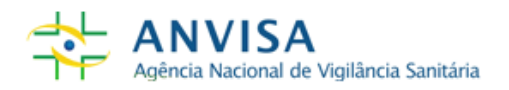

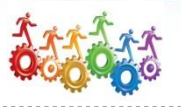

**4) Como posso realizar a minha contribuição em nome de uma entidade (associação, empresa, organização, sindicato, etc.)? (Cont.)**

Preencha os dados da pessoa jurídica que você representa ("Nome da instituição", "CNPJ", "E-mail corporativo", "Estado" e "Município")

**Preencha os dados da instituição que você representa**

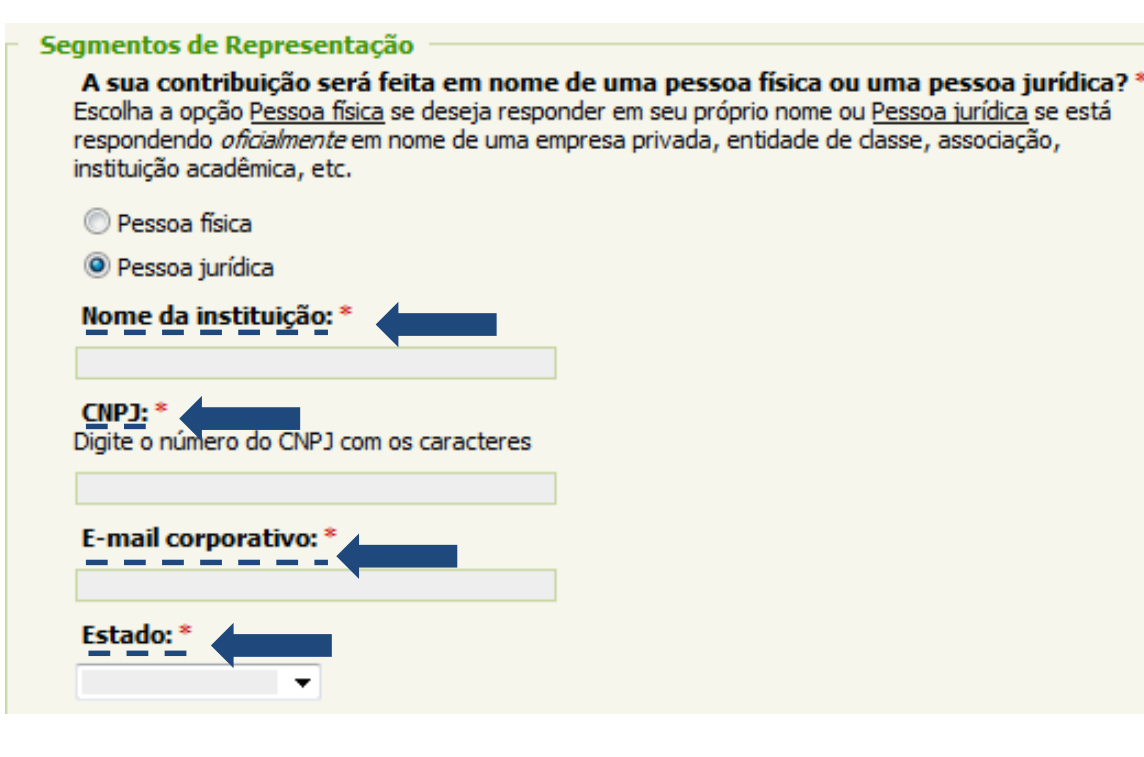

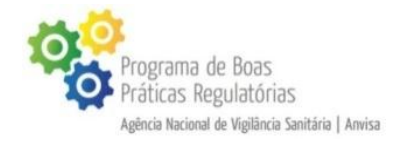

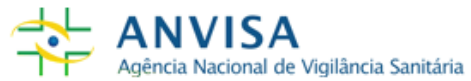

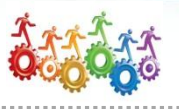

**4) Como posso realizar a minha contribuição em nome de uma entidade (associação, empresa, organização, sindicato, etc.)? (Cont.)**

No campo "Em qual segmento você se identifica?", escolha a opção mais adequada, conforme a instituição que vo[cê representa. Em caso de dúvidas sobre os segmentos de](http://portal.anvisa.gov.br/wps/wcm/connect/540bc28045bc73ae8b17cb8afb730487/Explicacao_segmentos.pdf?MOD=AJPERES) representação, clique aqui.

**Selecione a opção mais adequada**

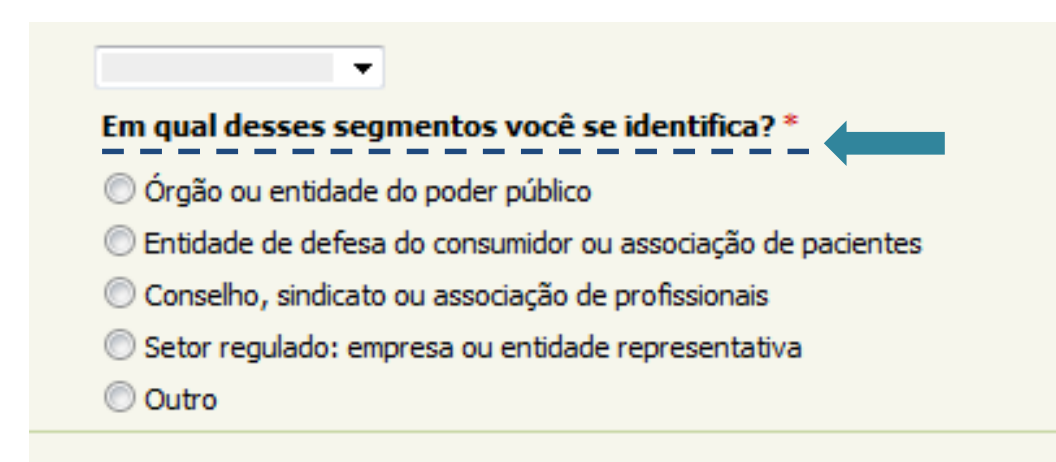

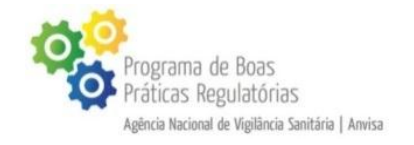

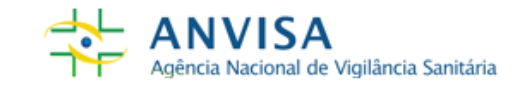

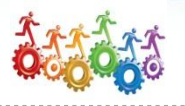

### **5) Tenho dúvidas sobre qual segmento é mais adequado para a minha identificação. Como proceder?**

Para entender a classificação dos segmentos, leia a [explicação](http://portal.anvisa.gov.br/documents/33880/0/Explicacao_segmentos/08561c74-a00b-4340-8a65-9a759c97943b) disponibilizada pela Anvisa. Nesse arquivo estão definições e alguns exemplos de quais participantes são enquadrados em cada segmento.

Lembramos que é possível que o participante se identifique em mais de uma opção. Neste caso, deverá escolher aquela que melhor lhe representa, considerando o tema em discussão e os seus possíveis impactos.

<span id="page-33-0"></span>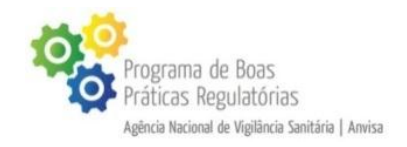

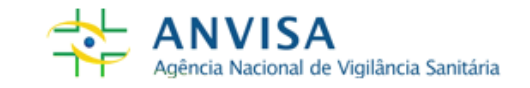

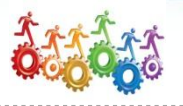

**6) Posso formatar o texto da minha contribuição?**

Os textos dos campos de contribuição não devem ser formatados. Solicita-se também que não sejam utilizados marcadores, pois estes prejudicam a geração dos relatórios de resultado e dificultam a análise da sua contribuição.

Não há necessidade de utilizar formatações de destaque, pois todas as contribuições são analisadas igualmente pelas áreas técnicas responsáveis.

<span id="page-34-0"></span>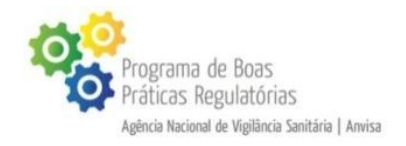

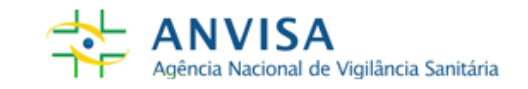

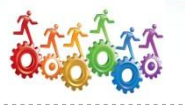

**7) Quais são os campos obrigatórios do formulário?**

Os campos obrigatórios estão assinalados pelo símbolo \* e se concentram no início e no final do formulário. Os campos destinados a comentários sobre os artigos das propostas não são obrigatórios.

As contribuições nos artigos auxiliam a construção do texto final da proposta, mas não são obrigatórias caso não tenha

Art. 1º Estabelecer frases padronizadas para declaração em rótulos de dispositivos médicos que contenham em sua composição a presença de látex de borracha natural.

#### Art. 1º - Proposta de alteração, acréscimo ou exclusão:

#### Art. 1º - Justificativa/comentário:

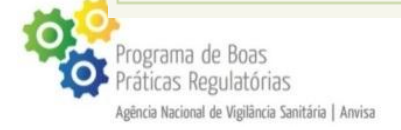

[Retornar à lista de perguntas](#page-19-0)

interesse em contribuir sobre artigos específicos, não é necessário colocar registros como "Nada a declarar", "Ok", ou outras manifestações do gênero.

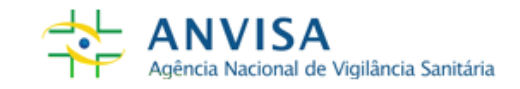

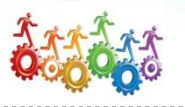

### **8) Gostaria de contribuir sobre aspectos gerais da proposta, sem vincular minha contribuição aos dispositivos já prontos. É possível?**

No final do formulário, há campos destinados à avaliação de impacto da proposta discutida e envio de comentários gerais. Utilize esse espaço para os comentários que não se referem a algum dispositivo específico.

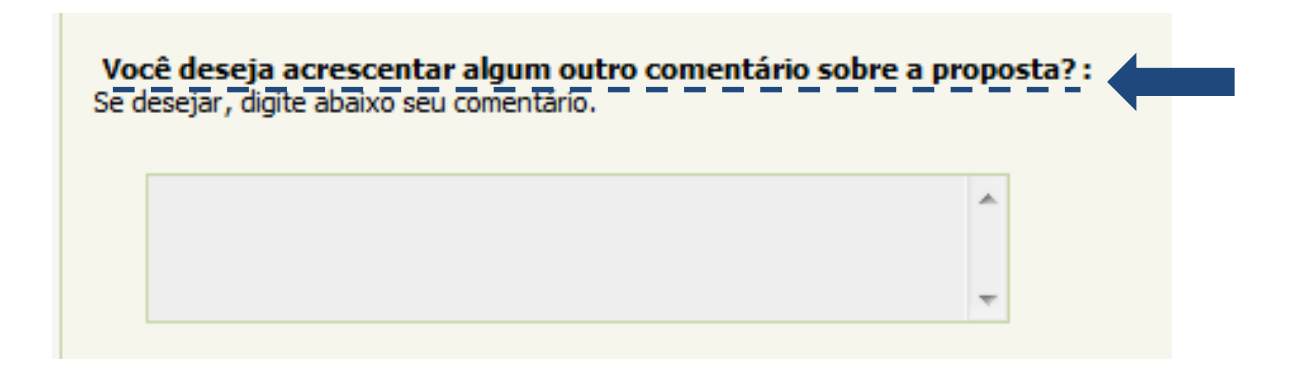

Para facilitar a consolidação das contribuições, recomenda-se que os respondentes registrem seus comentários nos respectivos artigos relacionados.

<span id="page-36-0"></span>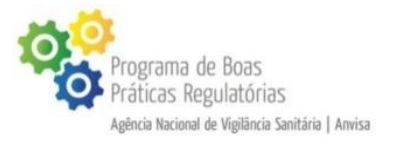

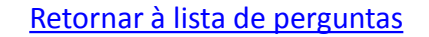

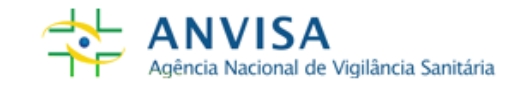

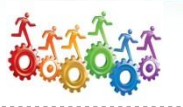

### **9) É possível propor alterações nos nomes dos capítulos, seções, subseções, etc.?**

Os títulos, capítulos, seções e subseções são agrupamentos de artigos que versam sobre o mesmo tema. Eles aparecem no formulário como na figura abaixo:

Para sugerir alterações nos nomes desses agrupamentos, utilize o campo destinado ao artigo seguinte.

<span id="page-37-0"></span>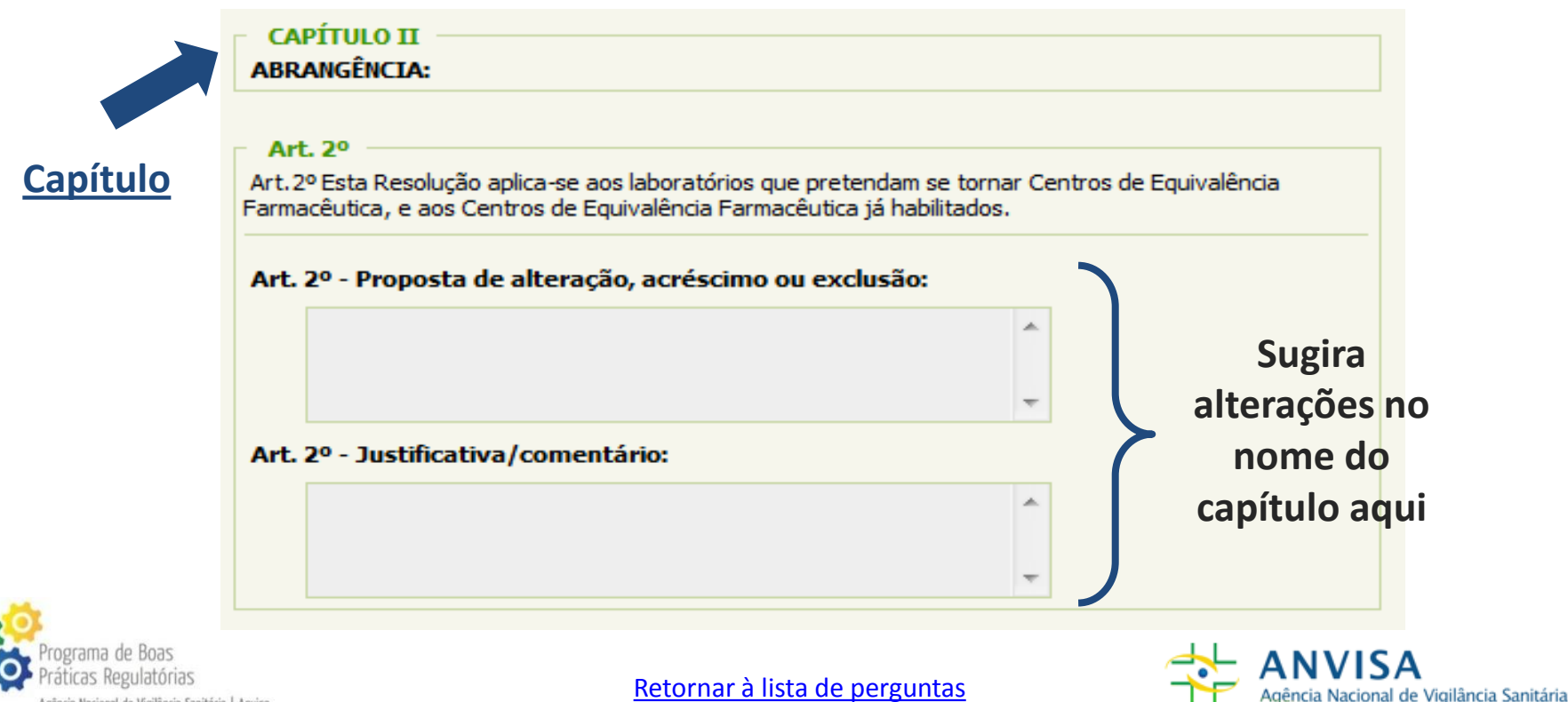

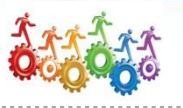

### **10) Posso enviar a minha contribuição no campo "Inserir arquivo"?**

O campo "Inserir arquivo" deve ser utilizado, predominantemente, para anexar textos que subsidiem a sua argumentação, para fins de referência bibliográfica.

As contribuições à proposta são consideradas quando realizadas por meio dos campos do próprio formulário, nos quais é possibilitada a inclusão, alteração ou exclusão do texto da minuta. Recomenda-se também a inclusão de justificativa ou comentário.

O respondente é livre para anexar documento relevante sobre a proposta da consulta, contanto que opine nos campos próprios para a contribuição sobre os dispositivos da proposta discutida.

# Ressalta-se que a contribuição enviada apenas como anexo ao formulário pode não ser considerada.

<span id="page-38-0"></span>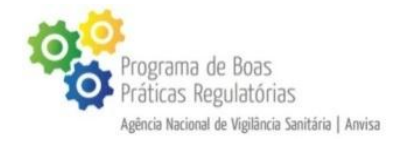

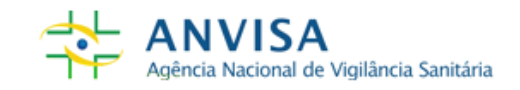

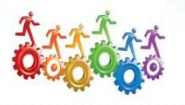

# **11) É possível parar o preenchimento e continuar em momento posterior?**

O preenchimento não pode ser interrompido, pois o formulário é apresentado em uma única página. Contudo, há a possibilidade de alterar o formulário preenchido depois de ter sido gravada a ficha.

<span id="page-39-0"></span>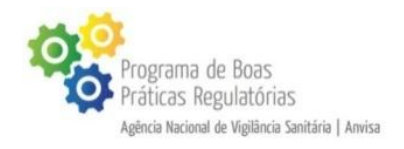

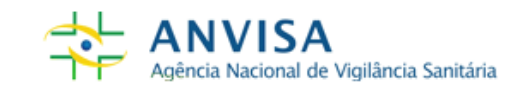

[Retornar à lista de perguntas](#page-19-0)

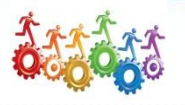

Agência Nacional de Vigilância Sanitária

**12) É possível complementar ou alterar uma contribuição já gravada?**

Para alterar uma contribuição, basta anotar o número do protocolo gerado após a gravação da ficha e acessar o menu do sistema na opção de "Alterar ficha". Lembramos que só é possível realizar esse procedimento durante o prazo de contribuição.

# **1º) Anote o número do protoloco gerado**

<span id="page-40-0"></span>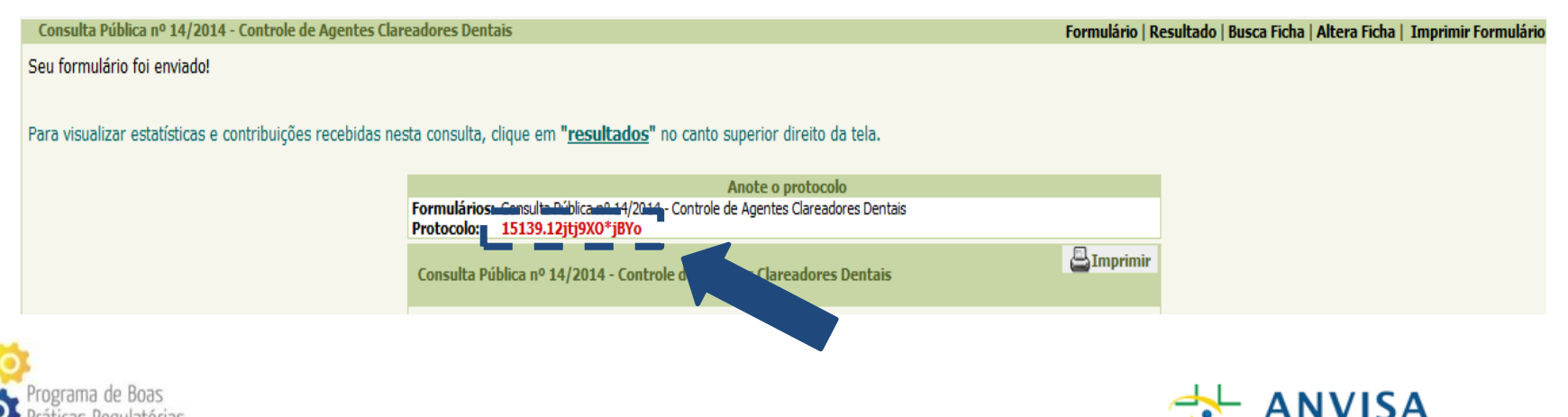

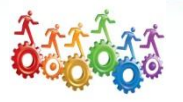

### **12) É possível completar ou alterar uma contribuição já gravada? (Cont.)**

# **2º) Clique em "Alterar ficha", no campo superior direito do formulário**

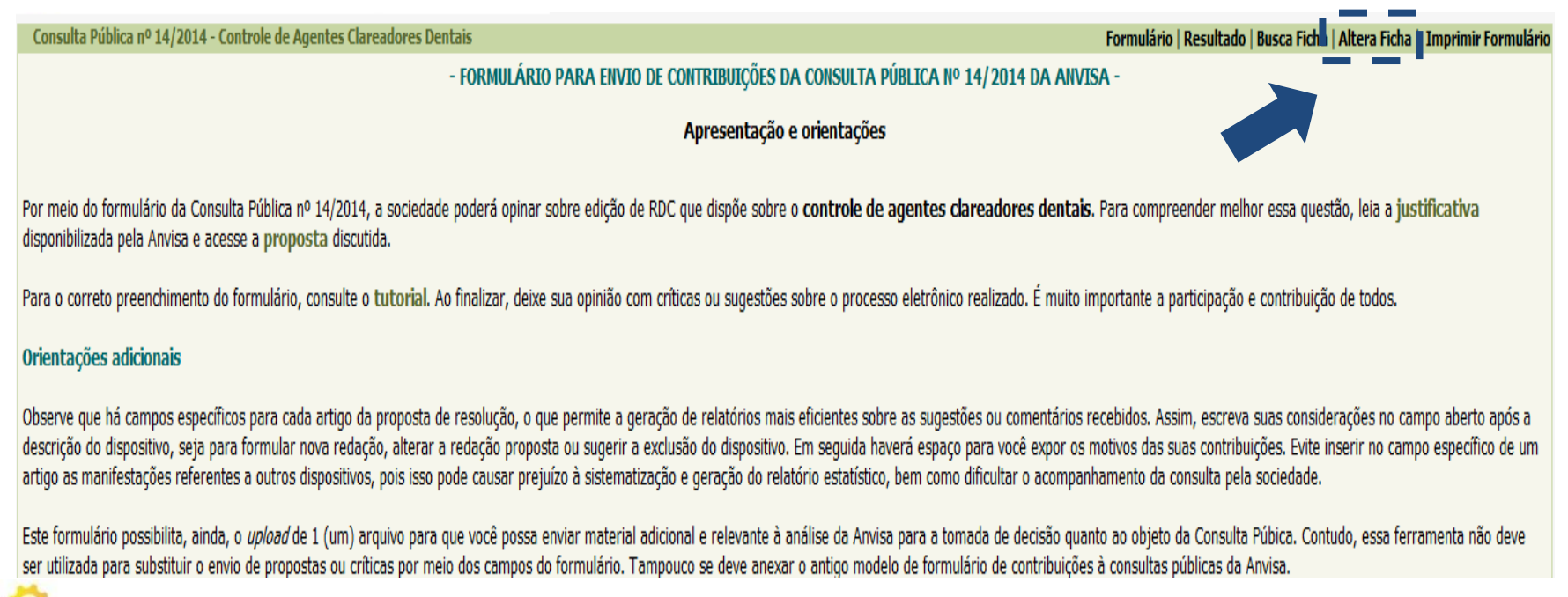

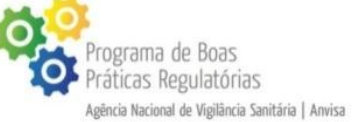

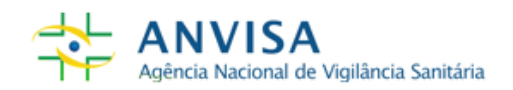

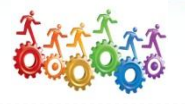

**12) É possível completar ou alterar uma contribuição já gravada? (Cont.)**

### **3º) Insira o número do protocolo e clique em gravar**

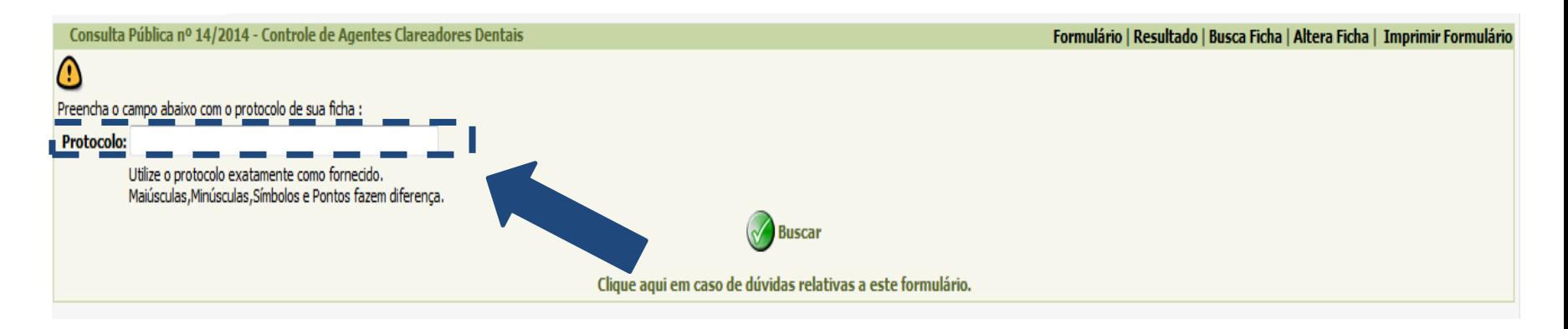

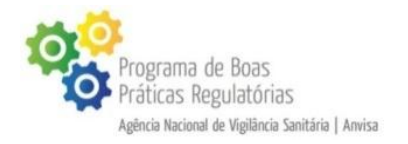

[Retornar à lista de perguntas](#page-19-0)

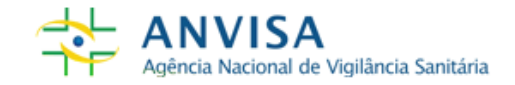

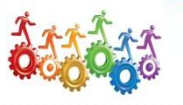

Agência Nacional de Vigilância Sanitária

#### **13) Perdi o número do meu protocolo. E agora?**

#### Para recuperar o número do protocolo, envie um email para os responsáveis da consulta, clicando em um link disponível no início do formulário:

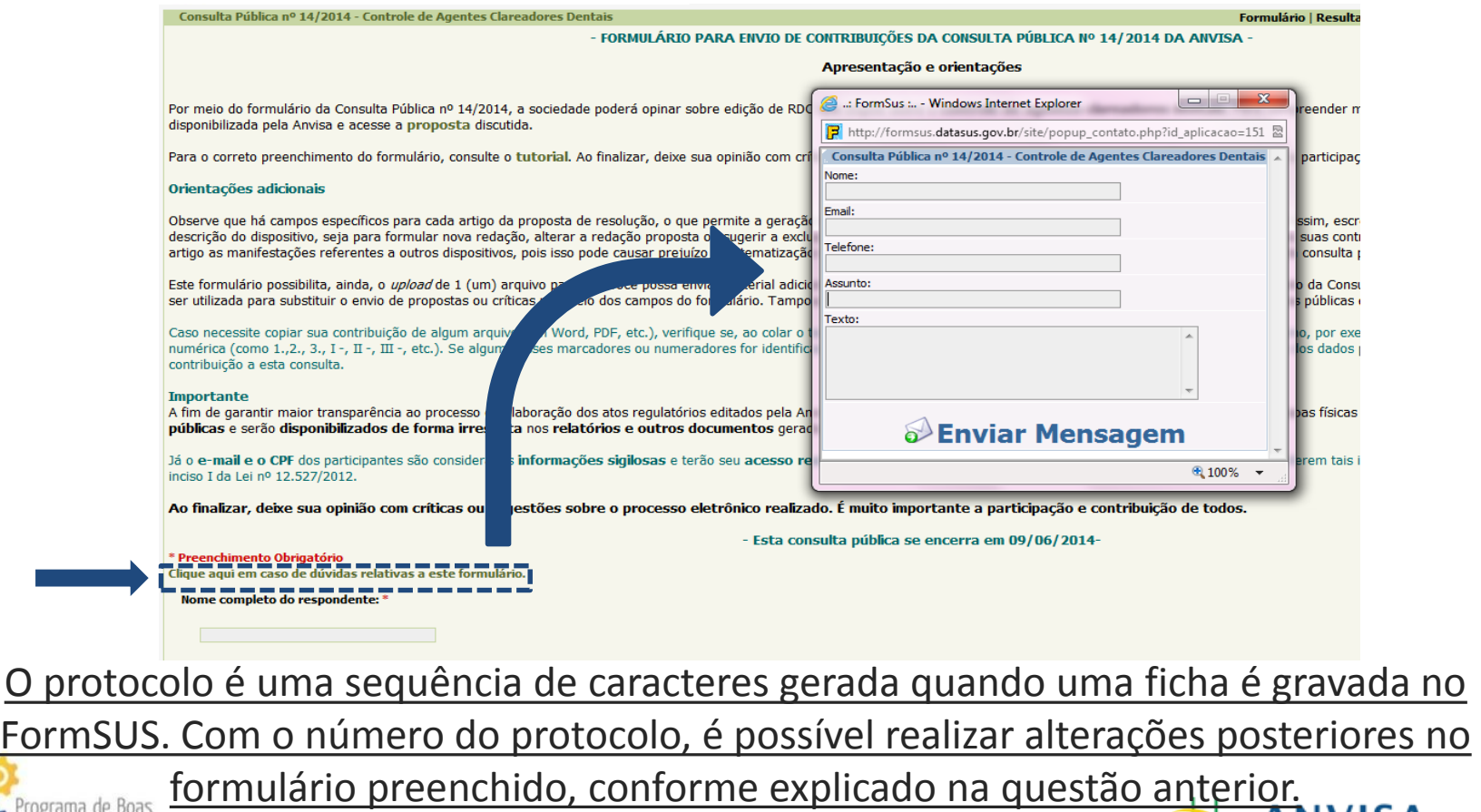

<span id="page-43-0"></span>ráticas Regulato Agência Nacional de Vigilância Sanitária | Anvisa

[Retornar à lista de perguntas](#page-19-0)

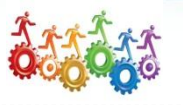

Agência Nacional de Vigilância Sanitária

#### **14) Tenho dúvidas sobre a consulta pública ou sobre o preenchimento do formulário. Como posso solicitar esclarecimento?**

Havendo qualquer dúvida sobre o procedimento da consulta pública ou sobre o formulário, envie um email para os responsáveis, clicando em um link disponível no início do formulário:

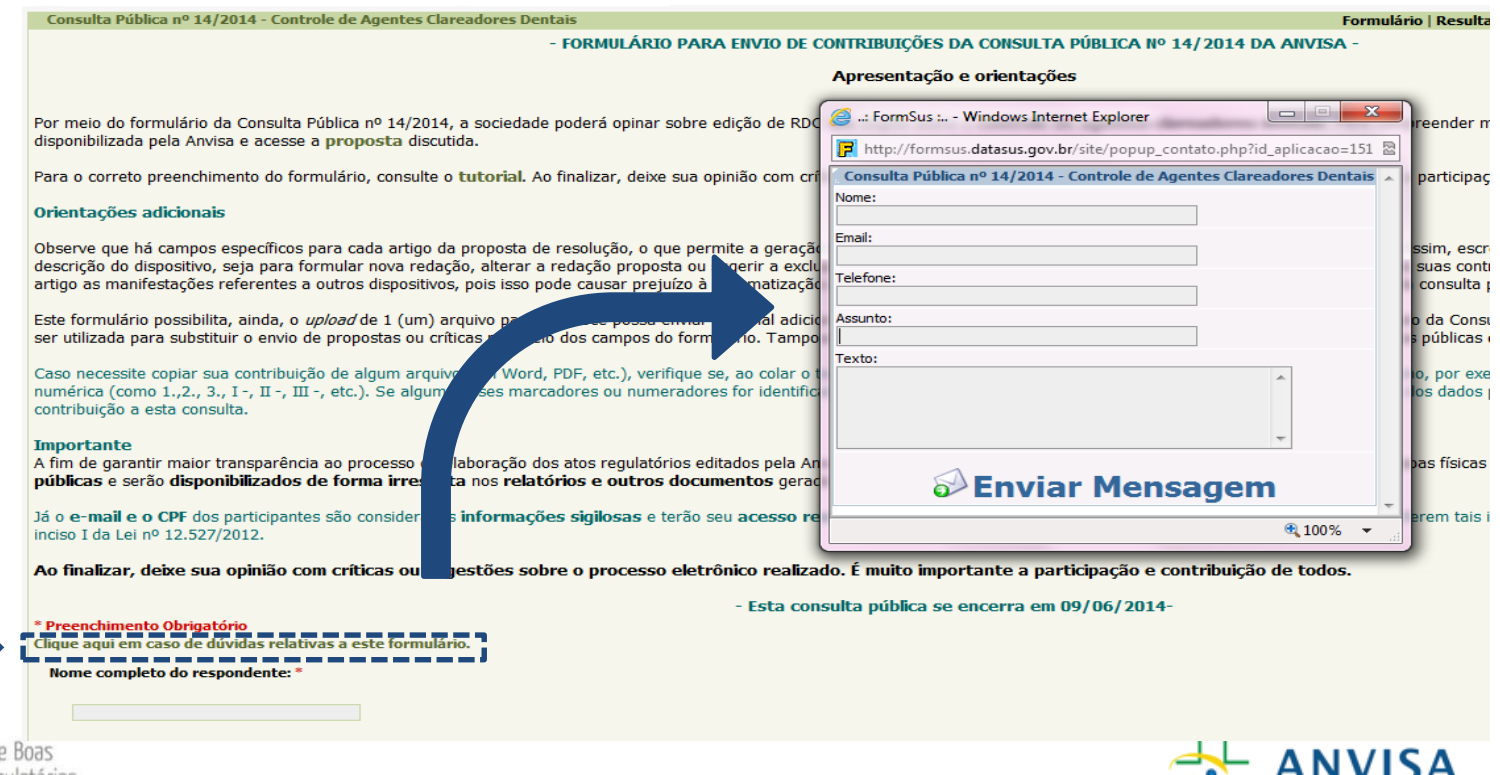

<span id="page-44-0"></span>[Retornar à lista de perguntas](#page-19-0)

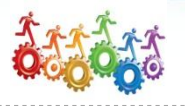

#### **15) Realizei a minha contribuição. O que acontece agora?**

Depois que é encerrado o prazo da consulta pública, a área responsável consolida os dados, isto é, analisa todas as contribuições recebidas e define qual será o texto final do ato normativo. Depois que o novo texto é aprovado pela Diretoria Colegiada, o ato normativo (ex.: Resolução RDC, Instrução Normativa) é publicado no Diário Oficial da União (DOU).

Os atos normativos da Anvisa podem ser consultados por meio do [Saude](http://portal2.saude.gov.br/saudelegis/LEG_NORMA_PESQ_CONSULTA.CFM) Legis, ou no [Portal da Anvisa,](http://portal.anvisa.gov.br/wps/portal/anvisa/anvisa/home) na página da Consulta Pública.

Após a publicação do ato normativo no DOU, a área técnica é responsável por disponibilizar o **Relatório de Análise das Contribuições (RAC)**, que apresenta os resultados consolidados da Consulta Pública e os comentários da área sobre as alterações realizadas no dispositivo.

<span id="page-45-0"></span>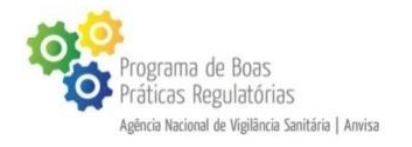

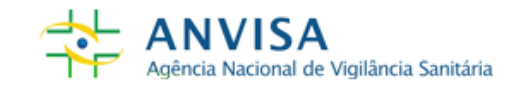

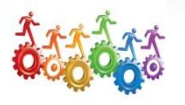

As Dúvidas Frequentes foram elaboradas com base nas críticas e sugestões enviadas pelos participantes da consulta pública no campo "*Se desejar, indique abaixo eventuais críticas ou sugestões de melhoria para o formulário*"

## **As Dúvidas Frequentes estão em constante atualização e aprimoramento.**

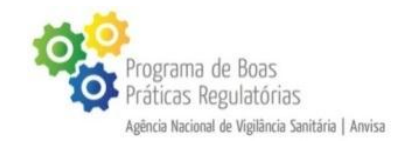

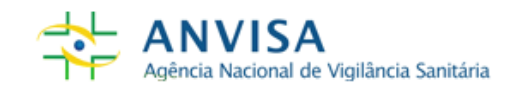

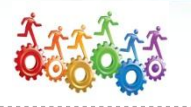

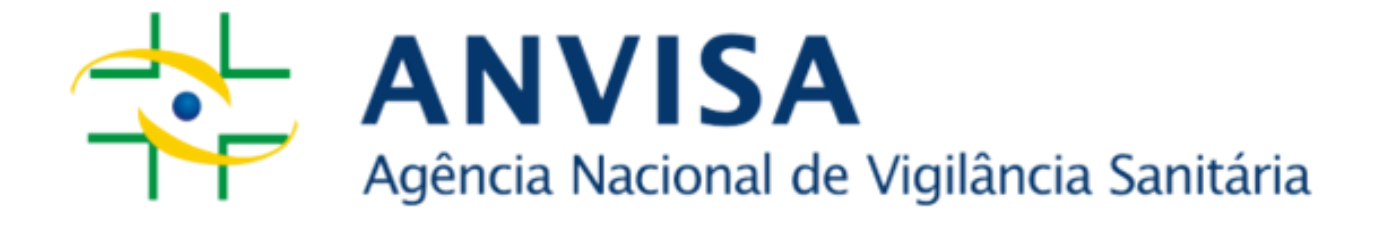

#### **Contato**

Agência Nacional de Vigilância Sanitária - Anvisa SIA Trecho 5 - Área especial 57 - Lote 200 CEP: 71205-050 Brasília - DF Telefone: 61 3462 6000

> www.anvisa.gov.br www.twitter.com/anvisa\_oficial Anvisa Atende: 0800-642-9782

> > ouvidoria@anvisa.gov.br

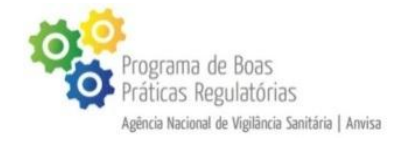

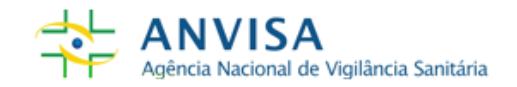